# Benutzerhandbuch AC Servoregler YukonDrive® Sercos II und III

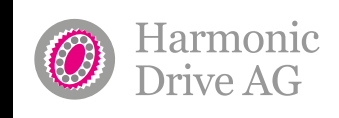

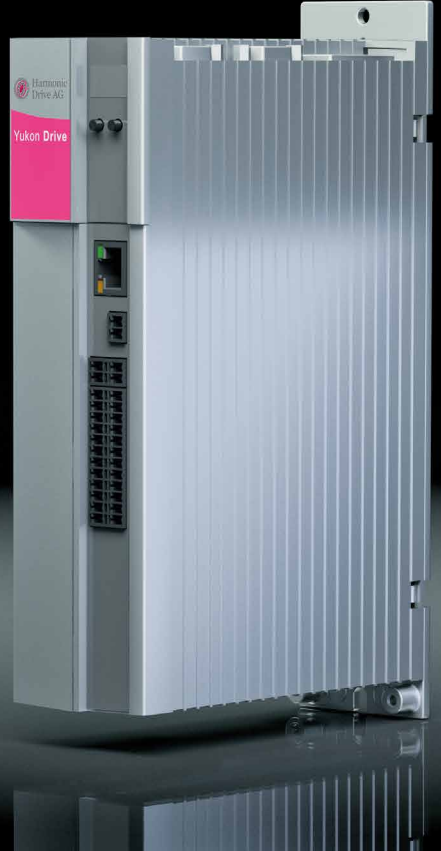

 $\mathbb{L}$  yust move it!

**www.harmonicdrive.de/1100**

# Inhalt

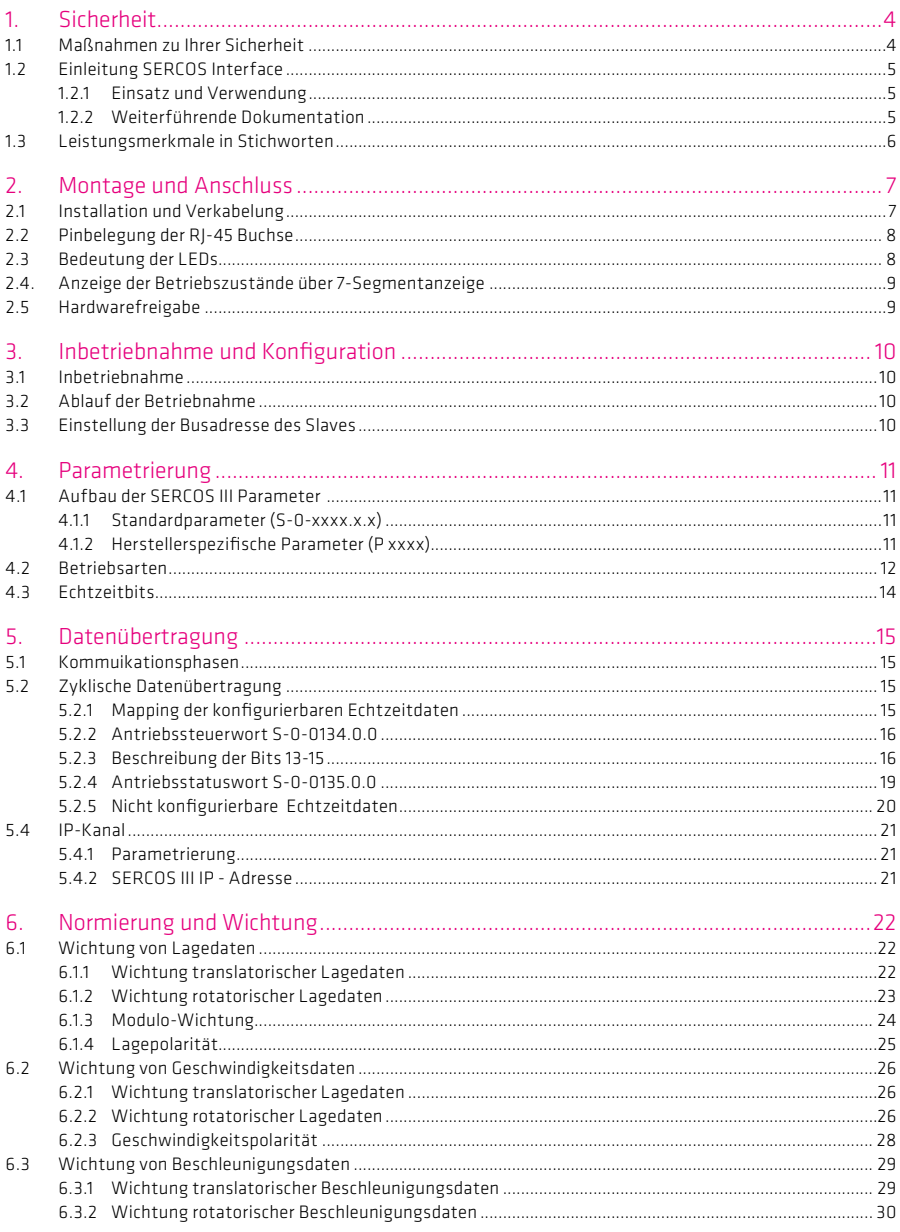

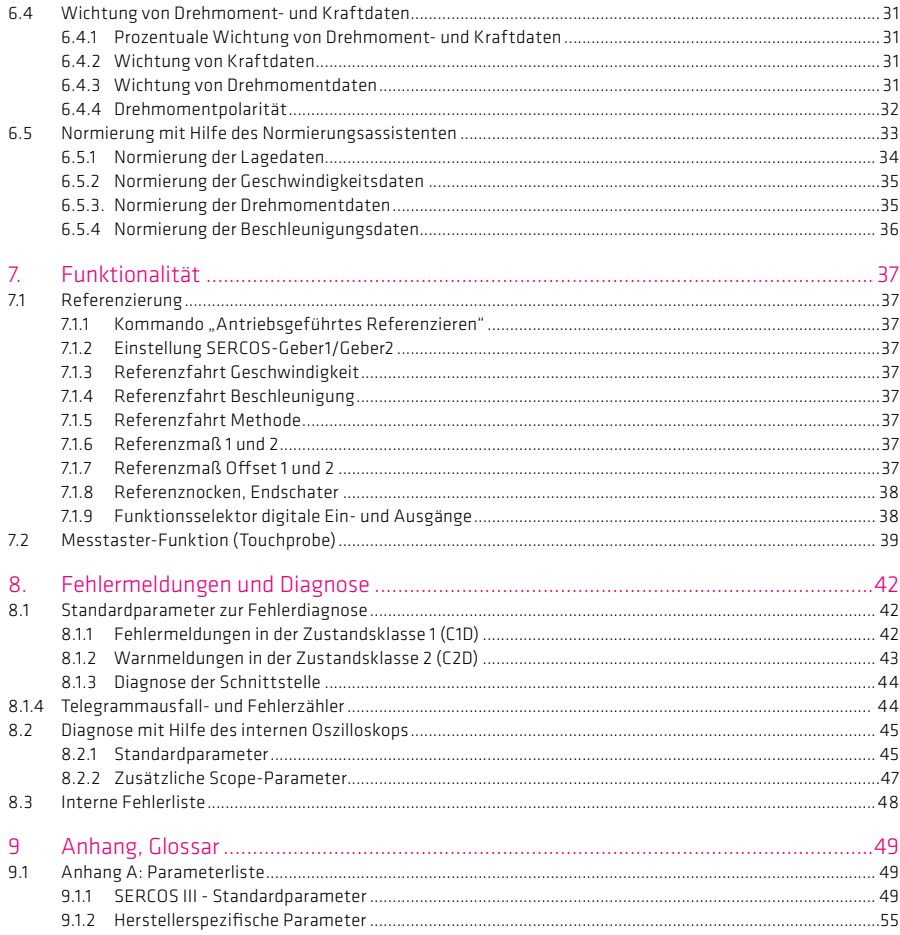

Dieses Handbuch richtet sich an Sie als Projekteur, Inbetriebnehmer oder Programmierer von Antriebs- und Automatisierungslösungen am Feldbus SERCOS. Es wird vorausgesetzt, dass Sie durch eine entsprechende Schulung bzw. Literatur mit diesem Feldbus bereits vertraut sind. Es wird davon ausgegangen, dass Ihr Antrieb bereits in Betrieb genommen wurde - anderenfalls sollte zuerst der Antrieb gemäß des Operating Manuals YukonDrive® in Betrieb genommen werden .

Dieses Handbuch ist gültig für das Positionierreglersystem YukonDrive® mit SERCOS Optionskarte. Kapitel und Funktionen, die nicht explizit zwischen SERCOS II und SERCOS III unterscheiden, sind für beide Ausführungen des SERCOS-Feldbussystems gültig.

Technische Änderungen vorbehalten.

Die Inhalte unserer Benutzerhandbücher wurden mit größter Sorgfalt zusammengestellt und entsprechen unserem derzeitigen Informationsstand. Dennoch weisen wir darauf hin, dass die Aktualisierung dieses Dokuments nicht immer zeitgleich mit der technischen Weiterentwicklung unserer Produkte durchgeführt werden kann. Informationen und Spezifikationen können jederzeit geändert werden. Bitte informieren Sie sich über die aktuelle Version unter www. harmonicdrive.de

## 1 Sicherheit

#### 1.1 Maßnahmen zu Ihrer Sicherheit

Die nachfolgenden Hinweise sind vor der ersten Inbetriebnahme, zur Vermeidung von Körperverletzungen und/oder Sachschäden, zu lesen. Die Sicherheitshinweise sind jederzeit einzuhalten.

## Lesen Sie zuerst die Betriebsanleitung!

- Sicherheitshinweise beachten!
- Benutzerinformationen beachten!

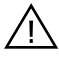

Gefahr durch elektrischen Strom:

• Elektrische Spannungen 230 V/460 V: Auch 10 Min. nach Netz-Aus können noch gefährlich hohe Spannungen anliegen. Deshalb immer auf Spannungsfreiheit prüfen!

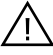

Gefahr durch rotierende Teile

• Antrieb kann automatisch loslaufen. Falsches Verhalten kann Menschenleben gefährden

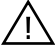

Gefahr durch heiße Oberflächen

• Personen können bei Berühren erhebliche Verbrennungen erleiden. Auch benachbarte Baugruppen können durch die hohe Wärmeentwicklung beschädigt werden.

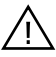

Schutz vor magnetischen und/oder elektromagnetischen Feldern bei Montage und Betrieb.

- Personen mit Herzschrittmachern, metallischen Implantaten und Hörgeräten usw. ist der Zugang zu folgenden Bereichen untersagt:
	- Bereiche wo Antriebssysteme montiert, repariert und betrieben werden.
	- Bereiche wo Motoren montiert, repariert und betrieben werden. Besondere Gefahr geht von Motoren mit Dauermagneten aus.
	- Besteht die Notwendigkeit, solche Bereiche zu betreten, so ist dieses zuvor von einem Arzt zu entscheiden.

Ihre Qualifikation:

- Zur Vermeidung von Personen- und Sachschäden darf nur qualifiziertes Personal mit elektrotechnischer Ausbildung an dem Gerät arbeiten.
- Die qualifizierte Person muss sich mit der Betriebsanleitung vertraut machen (vgl. IEC 364, DIN VDE 0100).
- Kenntnis der nationalen Unfallverhütungsvorschriften (z. B. BGV A3 in Deutschland)

Beachten Sie bei der Installation:

- Anschlussbedingungen und technische Daten unbedingt einhalten.
- Normen zur elektrischen Installation beachten, z. B. Leitungsquerschnitt, Schutzleiter- und
- Erdungsanschluss.
- Elektronische Bauteile und Kontakte nicht berühren (elektrostatische Entladung kann Bauteile zerstören).

# 1.2 Einleitung SERCOS Interface

#### 1.2.1 Einsatz und Verwendung

SERCOS Interface steht für SErial Realtime COmmunication System Interface und ist eine weltweit genormte (IEC 61491 und EN61491) digitale Schnittstelle zur Kommunikation zwischen Steuerungen, Antrieben und anderen dezentralen Peripheriegeräten. Durch die echtzeitkritische Übertragung von Soll- und Istwerten lassen sich numerisch gesteuerte Hochleistungsantriebsapplikationen im Maschinenbau realisieren.

Weiterhin stehen Dienste zur Betriebsartenerfassung, Parametrierung, Konfiguration und Diagnose zur Verfügung. Die Echtzeitfähigkeit erlaubt hochdynamische Anwendungen in der Antriebstechnik mit NC-Zykluszeiten von 125 μs bis 65 ms (Vielfache von 125 μs). Die zu übertragenden Daten sind im SERCOS-Treiber in zahlreichen Vorzugstelegrammen und Parametern definiert. Sie sind speziell auf die hohen Anforderungen von elektrischen Antriebssystemen zugeschnitten. Ein frei konfigurierbares Telegramm erlaubt die optimale Ausnutzung der Anlagenmöglichkeiten durch zusätzliche Soll- und Istwertparameter, wie z. B. die Erhöhung der zu übertragenden Positionsauflösung, Nutzung der im Antrieb vorhandenen Ein- und Ausgänge im NC-Zyklus, u.v.a.

#### 1.2.2 Weiterführende Dokumentation

- Operating Manual YukonDrive®
- Anwenderhandbuch YukonDrive®
- General Overview and architecture (V1.1.1.1) (SERCOS International)
- Generic Device profile (V1.1.0.6) (SERCOS International)
- SERCOS Communication (V1.1.1.5) (SERCOS International)
- Function specific profile drives (V1.1.2.11) (SERCOS International)
- SERCOS Parameter (V1110) (SERCOS International)

#### 1.3 Leistungsmerkmale in Stichworten

- Datenübertragung über Lichtwellenleiter Kunststoff (POF) oder Glasfaserkabel (HCS) mit F-SMA Steckern (SERCOS II) bzw. Standard Ethernet - Leitung mit RJ45 Steckverbindern (SERCOS III)
- Übertragungsrate: wahlweise 2, 4, 8 oder 16 MBaud
- Automatische Baudratenerkennung
- Einstellbare SERCOS-Adresse über Parameter, Einstellung über Taster und Display in Vorbereitung
- Zyklischer Datenaustausch von Soll- und Istwerten mit exakter Zeitäquidistanz
- SERCOS-Zykluszeit von 125 μs bis 65 ms (Vielfache von 125μs einstellbar)
- Achsübergreifende Synchronisation zwischen Sollwertwirkzeitpunkt und Messzeitpunkt der Istwerte aller an einem Ring befindlichen Antriebe
- Gesamtsynchronisation aller angeschlossenen Antriebe mit der Steuerung
- Freie Konfiguration der Telegramminhalte
- Maximale Anzahl der konfigurierbaren Daten im MDT: 20 Byte
- Maximale Anzahl der konfigurierbaren Daten im AT: 20 Byte
- Einstellbare Parameterwichtung und Polarität für Lage, Geschwindigkeit, Beschleunigung und Drehmoment
- Additive Geschwindigkeits- und Drehmomentsollwerte
- Antriebsinterne Feininternolation (linear oder kubisch)
- Wahlweise steuerungsseitige (externe) oder antriebsinterne Generierung der Drehzahl- und Beschleunigungsvorsteuerung
- Servicekanal für Parametrierung und Diagnose
- Unterstützung Messtaster 1 und 2
- Unterstützung Spindelkommandos
- Unterstützung konfigurierbare Echtzeitstatus- und -steuerbits
- Unterstützung konfigurierbares Signalstatus- und -steuerwort

Das Kommunikationsmodul SERCOS III für den YukonDrive® ist als Schnittstelle mit zwei RJ45 – Buchsen ausgeführt und erlaubt so eine Ring- oder Linienstruktur.

Hard- und Software sind, soweit möglich, unter Beachtung der DIN/EN 61491 entwickelt worden. Grundlage für die SERCOS III Implementierung im YukonDrive® ist die Spezifikation V1.1.1 von SERCOS International.

#### 2. Montage und Anschluss

#### 2.1 Installation und Verkabelung

Anders als bei SERCOS II (Lichtwellenleiter) erfolgt die Verbindung zwischen Master und Slave bei SERCOS III mit Hilfe von Standard-Ethernet-Leitungen mit RJ45-Steckern. Die SERCOS III Optionskarte verfügt über zwei RJ45 Buchsen (X36, X37), dadurch ist eine Ring- oder eine Linienstruktur möglich.

Als Verbindungskabel sind Ethernet-Patchkabel oder Crossover-Kabel gemäß der CAT5e-Spezifikation geeignet.

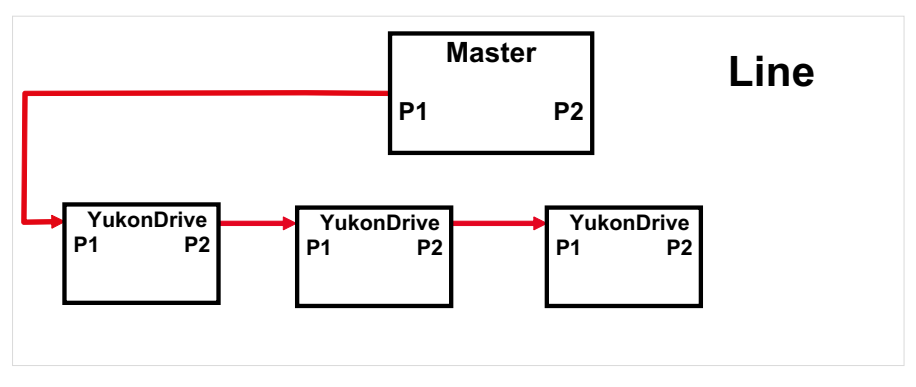

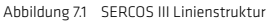

Abbildung 7.2 SERCOS III Ringstruktur

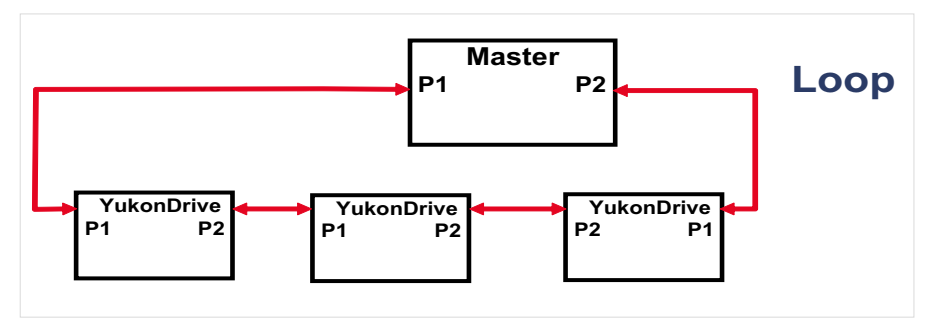

Wenn möglich, sollte immer die Ringstruktur gewählt werden, da hier der Master die Telegramme in beide Richtungen versendet und so eine redundante Kommunikation möglich ist. D.h., dass bei einer Unterbrechung des Rings zwischen zwei Slaves bzw. zwischen Master und Salve diese erkannt wird und innerhalb eines Bustaktes in eine Linienstruktur mit zwei Linien umgeschaltet wird. Die Kommunikation wird also nicht unterbrochen.

Diese Redundanz ist bei einer Linienstruktur nicht möglich.

Die Verbindung der einzelnen Ports zwischen den Busteilnehmern ist beliebig, d.h. es gibt keine Festlegung, welcher Port der Eingang und welcher Port der Ausgang ist.

# 2.2 Pinbelegung der RJ-45 Buchse

Die Belegung der RJ-45 Buchse ist wie folgt realisiert:

```
Tabelle 8.1 Pinbelegung
```

| <b>PIN</b>     | Farbe        | Kabel-Aderpaar | Funktion   |
|----------------|--------------|----------------|------------|
| 1              | white/orange | $\overline{2}$ | TxData +   |
| $\overline{2}$ | orange       | $\overline{2}$ | TxData-    |
| 3              | white/green  | 3              | RecvData + |
| $\overline{4}$ | blue         | 1              | Unused     |
| 5              | white/blue   | 1              | Unused     |
| 6              | green        | $\overline{3}$ | RecyData-  |
| $\overline{7}$ | white/brown  | $\overline{4}$ | Unused     |
| 8              | brown        | $\overline{4}$ | Unused     |

Abbildung 8.2 RJ-45 Buchse

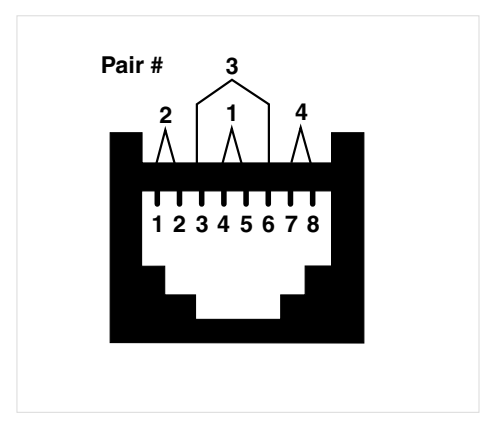

#### 2.3 Bedeutung der LEDs

# An jeder RJ-45 Buchse befinden sich zwei LEDs. Diese haben folgende Bedeutung:

Tabelle 8.3 Bedeutung der LEDs

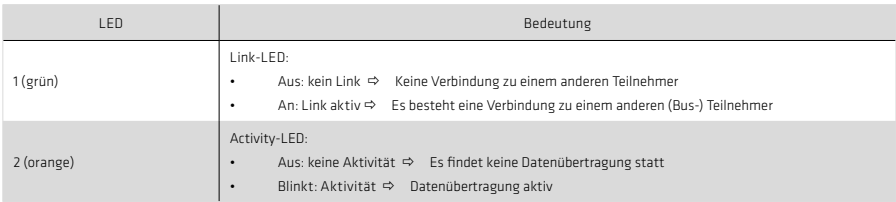

#### 2.4 Anzeige der Betriebszustände über 7-Segmentanzeige

# Tabelle 9.1

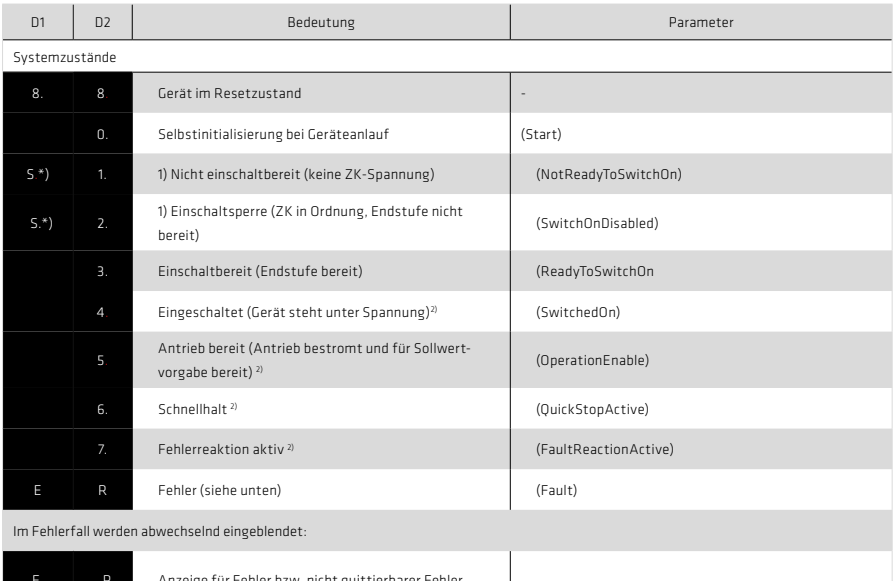

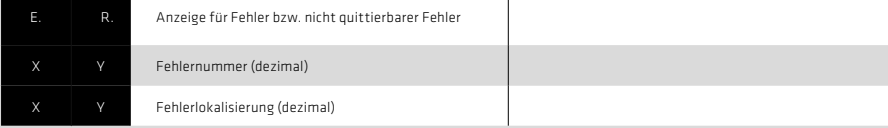

1) S. blinkt, wenn die Funktion STO (Safe Torque Off) aktiv ist, Anzeige erlischt wenn Funktion inaktiv ist.

\*) Es handelt sich um keine "sichere Anzeige" im Sinne der EN 61800-5-2.

2) Der Punkt blinkt, wenn die Endstufe aktiv ist.

#### Beispiel der Blinksequenz: ER > 02 >05\*ER > 02 > 05.....

Tabelle 9.2

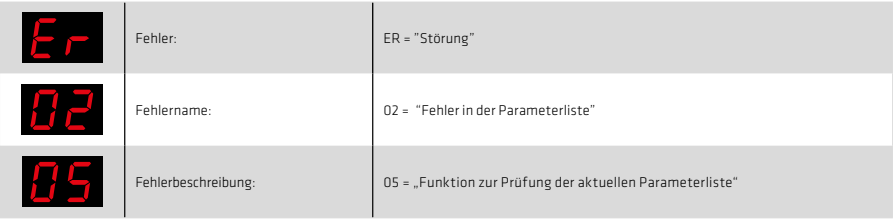

#### 2.5 Hardwarefreigabe

Der YukonDrive® besitzt auf der Steuerklemme einen Steuereingang zur Hardwarefreigabe ENPO. Dieser Eingang muss zum Betrieb der Endstufe mit 24 V beschaltet sein.

Das Gerät bietet zusätzlich die Funktion "STO (Safe Torque Off)" (Beschreibung der Sicherheitsfunktion STO, Dokumentation Nr. 1007417), Kategorie 3, Steuerklemme ISDSH. Bei diesen Geräten muss die Logik zu dieser Funktion gemäß Anwendungshandbuch durch die übergeordnete Steuerung erfüllt werden.

#### Hinweis:

Ohne Beschaltung der Eingänge ENPO und ISDSH verbleibt das Gerät im Zustand 1 = "Nicht Einschaltbereit" (Not Ready to Switch On) oder 2 = "Einschaltsperre" (Switch On Disabled).

Erst nach korrekter Beschaltung kann der Zustand durch ein "Shutdown- Komando" via Bus verlassen werden.

## 3. Inbetriebnahme und Konfiguration

#### 3.1 Inbetriebnahme

Die Bedienoberfläche DRIVEMANAGER dient der allgemeinen Inbetriebnahme des Antriebssystems. Der DRIVEMANAGER beinhaltet Tools zur Identifizierung von Motordaten, bei Servomotoren den Zugriff auf eine Motordatenbank und die allgemeine Konfiguration der Geräte.

Die Erstinbetriebnahme ist ein eigenes Kapitel in der Bedienung über die Oberfläche, die im Anwendungshandbuch des Gerätes detailliert beschrieben ist.

#### 3.2 Ablauf der Inbetriebnahme

Voraussetzungen:

- Das Antriebsgerät ist gemäß Operating Manual verdrahtet und die Erstinbetriebnahme durchgeführt.
- Wenn der Motor bestromt werden soll, muss zusätzlich die Hardwarefreigabe (ENPO) und der "STO (Safe Torque Off)" korrekt beschaltet werden.

Hinweis:

Nähere Informationen zur Optimierung der Softwarefunktionen und Regelkreise entnehmen Sie bitte dem Anwendungshandbuch zum Gerät.

Tabelle 10.1

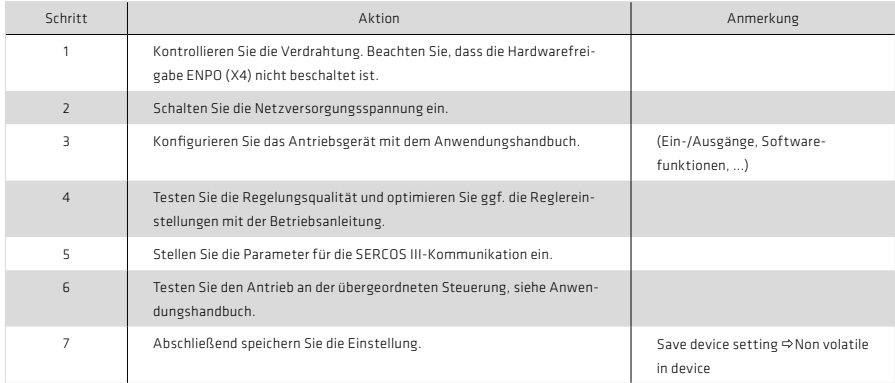

#### Hinweis:

Zum Thema "Einheiten und Normierungen" lesen Sie bitte Kapitel 6.

# 3.3 Einstellung der Busadresse des Slaves

Zur Einstellung der Busadresse dient der SERCOS-Parameter IDN/S-0-1040.0.0. Dieser Parameter kann mit Hilfe des DriveManager 5 beschrieben werden. Die eingestellte Adresse muss eindeutig sein, d.h. innerhalb eines SER-COS-Ringes darf jede Adresse nur einmal verwendet werden.

Darüber hinaus unterstützt SERCOS III auch die automatische Adressierung der Slaves. Trägt man bei allen Slaves eines Ringes in der IDN/S-1040-0-0 die Adresse 0 ein, dann wird die Adressierung durch den Master bei Hochlauf des Busses automatisch durchgeführt, sofern der Master diese Art der Adressierung unterstützt.

# 4. Parametrierung

#### 4.1 Aufbau der SERCOS III Parameter

Die Parameternummern der SERCOS III Parameter wurden im Vergleich zu SERCOS II auf 32 Bit Länge erweitert. Ein Standardparameter hat nun das folgende Format:

S-<DataSet>-<IdNr>.<SI>.<SE>

Erläuterungen der Abkürzungen:

- S: Standardparameter
- DataSet: Nummer des Datensatzes (aktuell wird nur Datensatz 0 unterstützt)
- IdNr: SERCOS Identnummer
- SI: Struktur-Instanz
- SE: Struktur-Element

In einer Verbindung zwischen Master und Slave gibt es immer einen "Producer" und mindestens einen "Consumer". Dabei steht Producer für die Verbindung vom Master zum Slave, Consumer für die Verbindung vom Slave zum Master. Die Verbindungen werden durch "SI" (also die Struktur-Instanz) innerhalb der Parameternummern repräsentiert.

Welche Instanz als Producer und welche als Consumer konfiguriert ist, lässt sich an Hand des Parameters S-0-1050.x.1 (zu finden unter Geräteparameter 21050) im DriveManager 5 feststellen. Bit 14 dieses Parameters legt die Art der Verbindung fest. Ist zum Beispiel in Parameter S-0-1050.0.1 Bit 14 = 0, dann handelt es sich bei der Struktur – Instanz 0 um die Consumer-Instanz. Damit muss im Parameter S-0-1050.1.1 das Bit 14 = 1 sein, die Struktur-Instanz 1 wäre damit die Producer-Instanz. Somit ist nach diesem Beispiel die Parameterstruktur S-0-1050.0.20 eine Consumer-Instanz.

Pro Verbindung sind mehrere Consumer zulässig. Der YukonDrive® unterstützt eine Verbindung mit einem Producer und maximal einem Consumer.

4.1.1 Standardparameter (S-0-xxxx.x.x)

Alle vom YukonDrive® unterstützten Standardparameter sind als HDAG-Parameter abgebildet. Dabei konnte allerdings durch die oben beschriebene Erweiterung der SERCOS III Parameternummern keine durchgängige Adressierung der HDAG-Parameter mehr beibehalten werden. Nur für die Parameter, die schon als SERCOS II Parameter im Parametersatz des YukonDrive® vorhanden waren, gilt auch weiterhin die Adressierung:

#### $SFRCOS$   $Idn = HDAC$   $ID = 10000$

Alle SERCOS III spezifischen Parameter sind ab der HDAG-Parameternummer 11000 bzw. 20000 im Parametersatz des YukonDrive® hinterlegt.

#### 4.1.2 Herstellerspezifische Parameter P xxxx

Alle herstellerspezifischen Parameter sind mit einem Offset von 8000(hex) auf die Parameternummer in der Liste S-0-1017.0.0 zu finden.

So ist z.B. der Parameter Nr. 107 (Funktionsselektor ISD06) in der Liste aller verfügbaren Parameter (S-0-1017.0.0) unter der Nummer 32875 zu finden. Die Adressierung dieses Parameters erfolgt über seine Parameternummer, also in diesem Fall P 0107.

# 4.2 Betriebsarten

Die nach der SERCOS-Spezifikation im Master-Steuerwort anwählbaren und im Antriebsstatuswort angezeigten Betriebsarten sind nach dem in folgender Tabelle dargestellten Schema codiert.

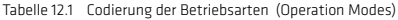

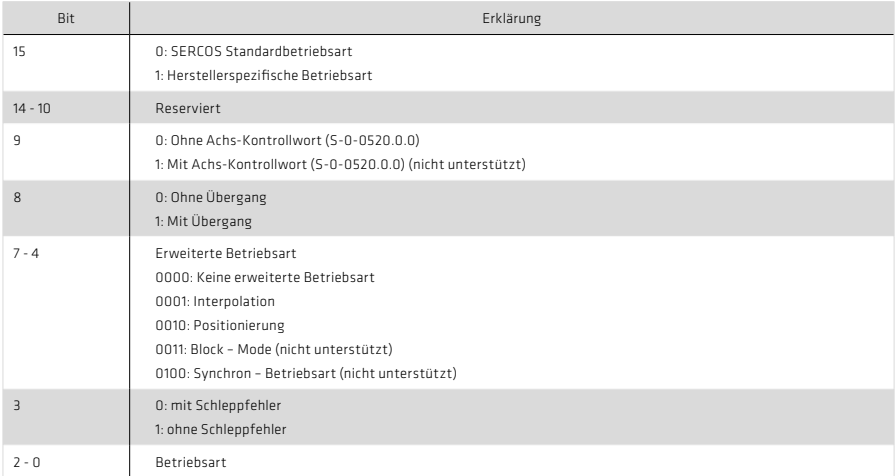

Die vom YukonDrive® unterstützten Betriebsarten sind im Parameter S-0-0292 aufgelistet.

#### Tabelle 12.2 Unterstützte Betriebsarten

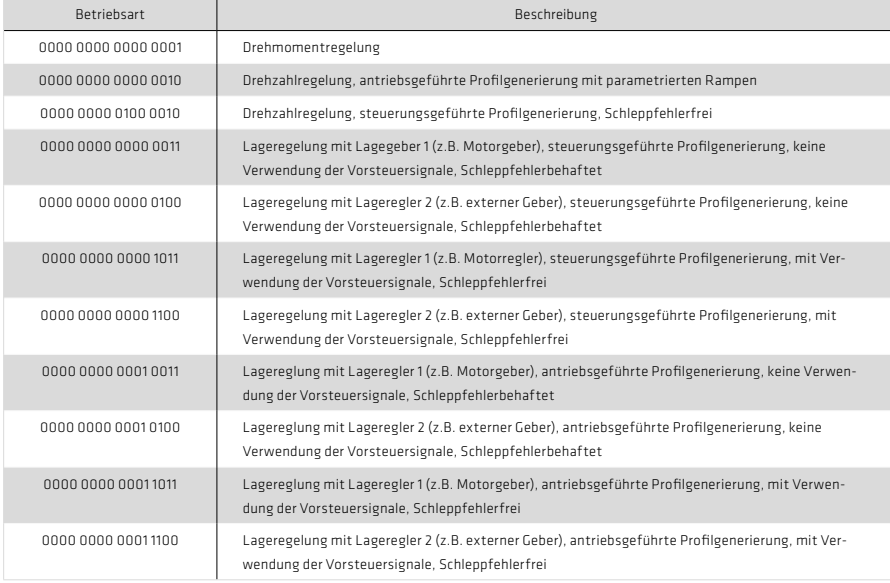

Mit Hilfe der Parameter S-0-0032.0.0 bis S-0-0035.0.0 können bis zu vier verschiedene Betriebsarten konfiguriert werden. Die Auswahl der Betriebsart erfolgt über den Parameter S-0-0134.0.0 "Antriebssteuerwort" (siehe Kapitel 5.2.1.1). Hier wird festgelegt, mit welcher konfigurierten Betriebsart der Antrieb verfahren werden soll.

Die Festlegung, welche der drei möglichen Geberschnittstellen des YukonDrive® (Channel 1, Channel 2, Channel 3) als Lagegeber 1 bzw. Lagegeber 2 gelten soll, wird über die Parameter P 0530 Auswahl Lagegeber 1 und P 0531 Auswahl Lagegeber 2 vorgenommen.

Der durch die Betriebsart bestimmte Lagegeber für die Lageregelung muss ebenfalls über den Parameter P 0522 als Positionsgeber für die Lageregelung ausgewählt sein. Andernfalls wird als Reaktion auf die Reglerfreigabe bzw. der Umschaltung von Phase2 nach Phase3 ein Fehler ausgelöst.

Zur weiteren Konfiguration der Geber lesen Sie bitte die das Anwendungshandbuch des YukonDrive®

Für die jeweilige lagegeregelte Betriebsart muss eine gültige Interpolations-Methode P 0370 parametriert sein. Folgende Einstellungen sind möglich:

- 1. Lineare Interpolation Berechnung von Lage und Drehzahl
- 2. Spline Interpolation mit externer Vorsteuerung. Diese sollte nur verwendet werden, wenn die Steuerung auch die Vorsteuersignale für Drehzahl P 3055 und Drehmoment P 3056 berechnet und überträgt.
- 3. Spline Interpolation Berechnung von Lage, Drehzahl und Drehmoment
- 4. SplineII Interpolation Berechnung von Lage, Drehzahl und Drehmoment

Um eine höhere Auflösung der Vorsteuersignale zu erreichen, kann ein zusätzlicher 16-Bit Nachkommanteil P 3100 zur Position (S-0-0047) übertragen werden.

Zur Nutzung der höheren Auflösung muss der erweiterte Vorsteuermodus P 0379=1 gewählt werden.

Auch ohne Berechnung von P 3100 kann der erweiterte Vorsteuermodus eine Verbesserung der Vorsteuersignale bringen, dies hängt aber sehr stark von der Normierung (Auflösung der Position) ab und muss im Einzelfall an der Anlage überprüft werden.

Für weitere Information zur Normierung und Interpolation lesen Sie bitte die das Anwendungshandbuch des YukonDrive®.

# 4.3 Echtzeitbits

Im MDT und im AT sind jeweils zwei konfigurierbare Echtzeitbits vorhanden. Diese liegen im "Connection Control Word" (Bit-Nr. 6 + 7) und damit im nicht konfigurierbaren Teil der Echtzeitdaten. Die Konfiguration dieser Echtzeitbits erfolgt mit Hilfe der Parameter:

- S-0-1050.x.20 "IDN Zuweisung Echtzeitbit": IDN des Parameters, der dem jeweiligen Echtzeitbit zugewiesen werden soll.
- S-0-1050.x.21 "Bit Zuweisung Echtzeitbit": Festlegung, welche Bit Nummer des zugewiesenen Parameters abgebildet werden soll.

Es können nur die Parameter zugewiesen werden, die in der Liste P 3003 Echtzeitsteuerbits bzw. P 3002 Echtzeitstatusbit aufgeführt sind. Die Listen P 3002 und P 3003 sind in folgenden Tabellen beschrieben.

Tabelle 14.1 Konfigurierbare Echtzeitsteuerbits P3003

| Parameter      | Beschreibung                                   |
|----------------|------------------------------------------------|
| $S - 0 - 0405$ | Freigabe Messtaster 1                          |
| $S - 0 - 0406$ | Freigabe Messtaster 1                          |
| P 0141         | Steuern der digitalen Ausgänge über COM-Option |

#### Tabelle 14.2 Konfigurierbare Echtzeitsteuerbits P3002

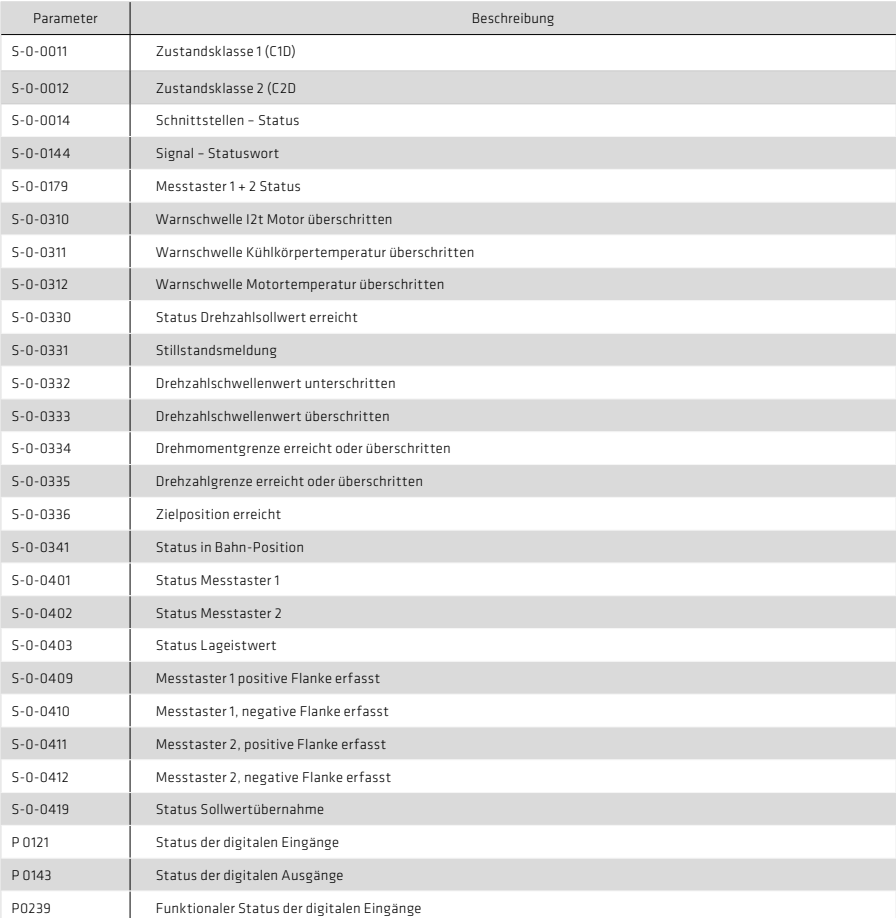

### 5. Datenübertragung

#### 5.1 Kommunikationsphasen

Der Kommunikationsaufbau über SERCOS zwischen Master und Slaves ist in sechs Kommunikationsphasen gegliedert. So lange der Slave kein SERCOS-Telegramm empfängt, befindet er sich in der Phase "NRT (Non-Realtime)". Die Kommunikationsphasen 0 und 1 dienen der Erkennung der Bus-Teilnehmer. In der Kommunikationsphase 2 werden Zeit- und Datenaufbau der Protokolle für die Kommunikationsphasen 3 und 4 vorbereitet sowie der Antrieb konfiguriert. Beim Übergang in die Kommunikationsphase 3 wird die Einstellung der Antriebsparameter, soweit sie das SERCOS Profil betreffen, auf Plausibilität geprüft. Im Fehlerfall wird die Umschaltung in Kommunikationsphase 3 mit einem entsprechenden Fehler verweigert. Der Phasenhochlauf erfolgt in aufsteigender Reihenfolge. Ein Phasenrückfall ist nur über die Kommunikationsphase 0 möglich. Die Kommunikationsphase wird durch den Master vorgegeben. Mit dem Umschalten in die Kommunikationsphase 4 wird die Initialisierung abgeschlossen und die Leistungszuschaltung ermöglicht.

Die aktuelle Kommunikationsphase wird mit Hilfe des Parameters 22000 "COM\_SERIII\_ScopeVars", Index 1, angezeigt.

#### 5.2 Zyklische Datenübertragung

Mit Hilfe der zyklischen Datenübertragung werden Parameter mit jedem Takt des Busses übertragen. Die Zykluszeit wird mit Hilfe der IDN S-0-1002.0.0 konfiguriert. Welche Parameter zyklisch übertragen werden, wird mit Hilfe des Mappings festgelegt.

#### 5.2.1 Mapping der konfigurierbaren Echtzeitdaten

Das Mapping der Echtzeitdaten wird in der Regel im Master (also der übergeordneten Steuerung) durchgeführt. Mit Hilfe der Parameter S-0-1050.0.6 und S-0-1050.1.6 kann man prüfen, welche Parameter in das MDT bzw. das AT gemappt sind.

Prinzipiell sind nicht alle Parameter als Echtzeitdaten übertragbar. Die Parameter, die im MDT übertragen werden können, sind unter der IDN S-0-0188.0.0 eingetragen. Alle Parameter, die im AT übertragen werden können, sind unter der IDN S-0-0187.0.0 aufgelistet.

#### Hinweis:

Für den Betrieb eines Antriebsreglers über SERCOS III muss immer das Antriebssteuerwort (S-0-0134.0.0) in das MDT sowie das Antriebsstatuswort (S-0-0135.0.0) in das AT gemappt werden, diese sind im Gegensatz zu SERCOS II nicht mehr fester Bestandteil des MDT bzw. AT.

#### 5.2.2 Antriebssteuerwort S-0-0134.0.0

Das Antriebssteuerwort enthält alle wichtigen Steuerinformationen für den Antrieb und muss in den zyklischen Teil des MDT gemappt werden.

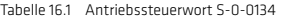

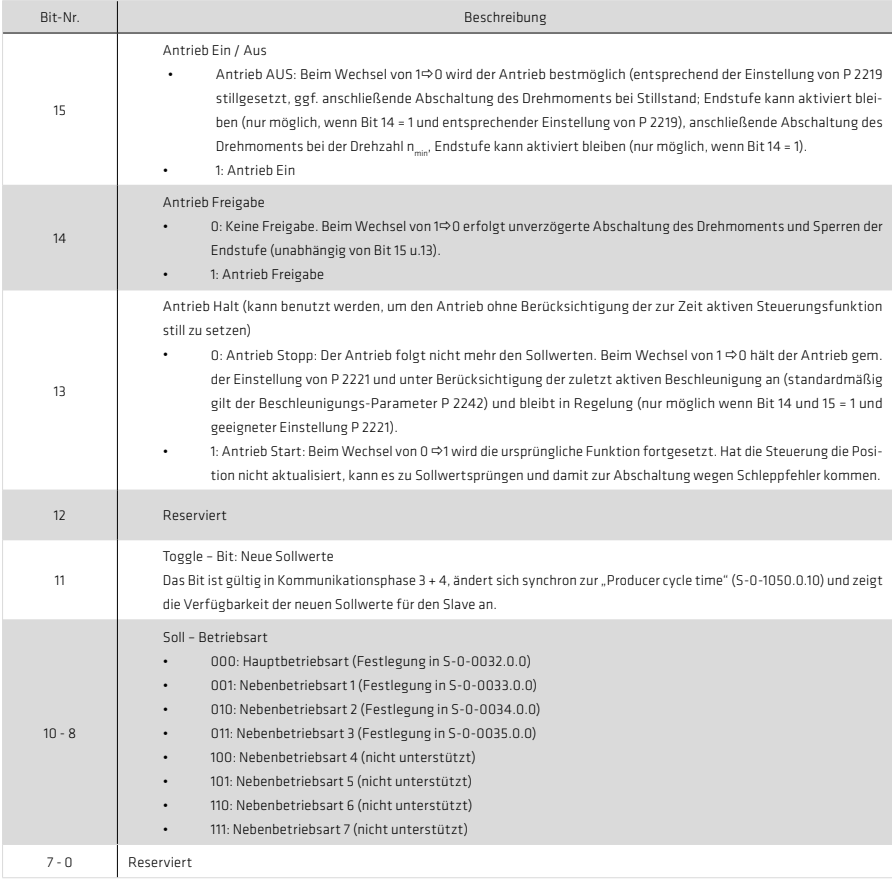

#### 5.2.3 Beschreibung der Bits 13-15

#### Bit 14: Antrieb FREIGABE (Endstufenfreigabe)

Der YukonDrive® besitzt auf der Steuerklemme einen Steuereingang (X4.10) ENPO (Enable Power) zur Hardwarefreigabe. Dieser Eingang muss zum Betrieb der Endstufe mit 24 V beschaltet sein.

Das Gerät bietet zusätzlich über den Steuereingang (X4.22) ISDSH die Funktion "STO (Safe Torque Off)", Kategorie 3. Die Logik zu dieser Funktion (High-Flanke am digitalen Eingang ENPO (X4.10), wobei zum Zeitpunkt der Flanke ein High-Signal am digitalen Eingang ISDSH (X4.22) vorliegen muss, ist gemäß Handbuch "Beschreibung der Sicherheitsfunktion STO" durch die übergeordnete Steuerung zu erfüllen.

#### Hinweis:

Ohne Beschaltung der Eingänge ENPO und ISDSH verbleibt das Gerät im Zustand 1 = "Nicht Einschaltbereit" (Not Ready to Switch On) oder 2 = "Einschaltsperre" (Switch On Disabled). Im Zustand STO blinkt die Status-Anzeige mit "S1" bzw. "S2".

Erst nach korrekter Beschaltung von ENPO (X4.10) und ISDSH (X4.22) kann die Hardware durch Bit 14 im Antriebssteuerwort freigegeben werden. Die Freigabe des Antriebes über Bit 14 ist nur in Kommunikationsphase 4 möglich.

#### Bit 15: Regelung EIN/AUS (Reglerfreigabe)

Zum Steuern des Antriebes über SERCOS-Interface müssen wenige Parametereinstellungen getroffen werden:

- Einstellung Steuern des Antriebes über SERCOS Interface: P 0159 auf SERCOS III (9) parametrieren.
- Sollwerte über SERCOS-Profil: P 0165 auf SERCOS (8) parametrieren
- Auswertung von Bit 15 im Antriebssteuerwort zustandsgesteuert (1 = LEVEL) oder flankengesteuert  $(0 = F C F)$  über P $C 144$ .
	- Anmerkung:

Falls Bit 14 und Bit 15 im Antriebssteuerwort gleichzeitig gesetzt werden, ist P 0144 auf LEVEL (1) zu parametrieren.

Damit das Reglerfreigabe-Signal (Bit 15) akzeptiert wird, d.h. der Antrieb vom stromlosen in den bestromten Zustand schaltet, müssen zusammenfassend folgende Bedingungen gegeben sein:

- SERCOS-Schnittstelle betriebsbereit und in Kommunikationsphase 4
- Freigabe des Leistungsteils über Hardware (ENPO und ISDSH) und Bit 14 im Antriebssteuerwort
- Antrieb nicht im Fehlerzustand
- Einstellung der entsprechenden Parameter P 0144, P 0159 und P 0165

Unter diesen Voraussetzungen zeigt der Antrieb im Bediendisplay den Gerätezustand "3" an. Die Aktivierung des Antriebes erfolgt über den Zustandswechsel von 0 nach 1 von Bit 15 (Reglerfreigabe) im Antriebssteuerwort. Wird die Freigabe erfolgreich durchgeführt, wechselt die Anzeige im Display auf 5 und die entsprechenden Bits im Antriebsstatuswort werden bedient.

Die Betriebsbereitschaft der Regelung (Antrieb folgt den Sollwerten) wird im Statuswort über die Bit 15, Bit 14 und Bit 3 abgebildet.

Im Idealfall ist während des Startens der Regelung von der Steuerung der Istwert solange zu lesen und als Sollwert vorzugeben, bis der Regler die Betriebsbereitschaft im Statuswort meldet. Verfährt der Antrieb während des Starts der Regelung (z. B. aufgrund einer Motorkommutierungsfindung bei Linearantrieben, hier meldet der Antrieb noch nicht Betriebsbereitschaft, Antriebszustand 4), so werden die Positionsänderungen automatisch von der Steuerung übernommen.

Steuerungen, die sich "nur einmalig" vor dem Start der Regelung die aktuelle Istposition holen und diese als Sollwert vorgeben und auch nach einer Kommutierungsfindung nicht weiter aktualisieren (keine Auswertung des Statuswortes), werden eine Sollwertdifferenz aufschalten. Eine Abschaltung wegen Schleppfehler kann die Folge sein.

Um das zu vermeiden, kann der Antrieb mit der Einstellung von P 0156 Enable operation option code auf MOVE\_ COMMAND(1) beim Start der Regelung antriebsgeführt auf die von der Steuerung vorgegebene Position verfahren. Eine Abschaltung oder ruckartiges Anfahren der Zielposition aufgrund einer Sollwertdifferenz in der Achse soll somit beim Start der Regelung ausgeschlossen werden.

Diese Funktion hängt weiterhin von der Konfiguration von P 0743 maximaler Schleppfehler ab.

• P 0743 gleich 0

Positionsschleppfehler ausgeschaltet. Der Antrieb schaltet ohne Korrektur ein und schaltet den Positionssollwert der NC direkt auf den Regler auf. Gegebenenfalls verfährt der Antrieb mit einem Ruck auf die vorgegebene Sollposition. Größere Differenzen enden je nach Parametrierung in einem Drehzahlschleppfehler. Eine ruckartige Achsbewegung ist die Folge.

• P 0743 ungleich 0

Positionsschleppfehler eingeschaltet. Der Antrieb liest die Sollposition der Steuerung aus und verfährt antriebsgeführt auf diese Position (Positionskorrektur). Ist die Differenz zwischen der von der Steuerung vorgegeben Position und der Istposition größer als der Schleppfehler P 0743, geht der Antrieb in Fehlerzustand, nun jedoch ohne zu verfahren (keine größere Achsbewegung). Andernfalls korrigert der Antrieb die Differenz mit der langsamen Tippgeschwindigkeit P 0168[1] und der Beschleunigung aus P 2242 Schnellhalt. Ist die Position erreicht, wechselt der Antrieb in Zustand 5 und der Antrieb folgt den Sollwerten der Steuerung (erst jetzt wird die Betriebsbereitschaft im Statuswort gemeldet).

# Wichtig:

Mit der Normierung sind auch die Rampeneinstellung, auf die das System zugreift, korrekt und auf realistische Werte einzustellen. Es handelt sich hierbei um die Parameter:

- P 2242 Schnellhalt, diese kommt je nach Konfiguration im Fehlerfall zum Tragen
- P 0168 (Tippen, Index 0: Tippegeschwindigkeit schnell, Index 1: Tippegeschwindigkeit langsam)

Die oben beschriebene Positionskorrektur kann mit einer sehr langsamen Tippgeschwindigkeit sehr lange dauern oder bei beispielsweise P 0168[1] = 0 gar nicht stattfinden. Der Antrieb würde hier in Systemzustand 4 verbleiben, da der Sollwert nicht erreicht werden kann.

# Bit 13: Antrieb HALT (Vorschubfreigabe)

Das Signal "Antrieb Halt" ist zustandsgesteuert und low-aktiv; d.h. bei Signal "Antrieb Halt = 0" befindet sich der Antrieb im Zustand "Antrieb Halt". Das Eingangssignal wird im Master-Steuerwort Bit 13 abgebildet.

# 5.2.4 Antriebsstatuswort S-0-0135-0-0

Das Antriebsstatuswort enthält alle wichtigen Statusinformationen des Antriebs und muss in den zyklischen Teil des AT gemappt werden.

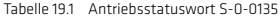

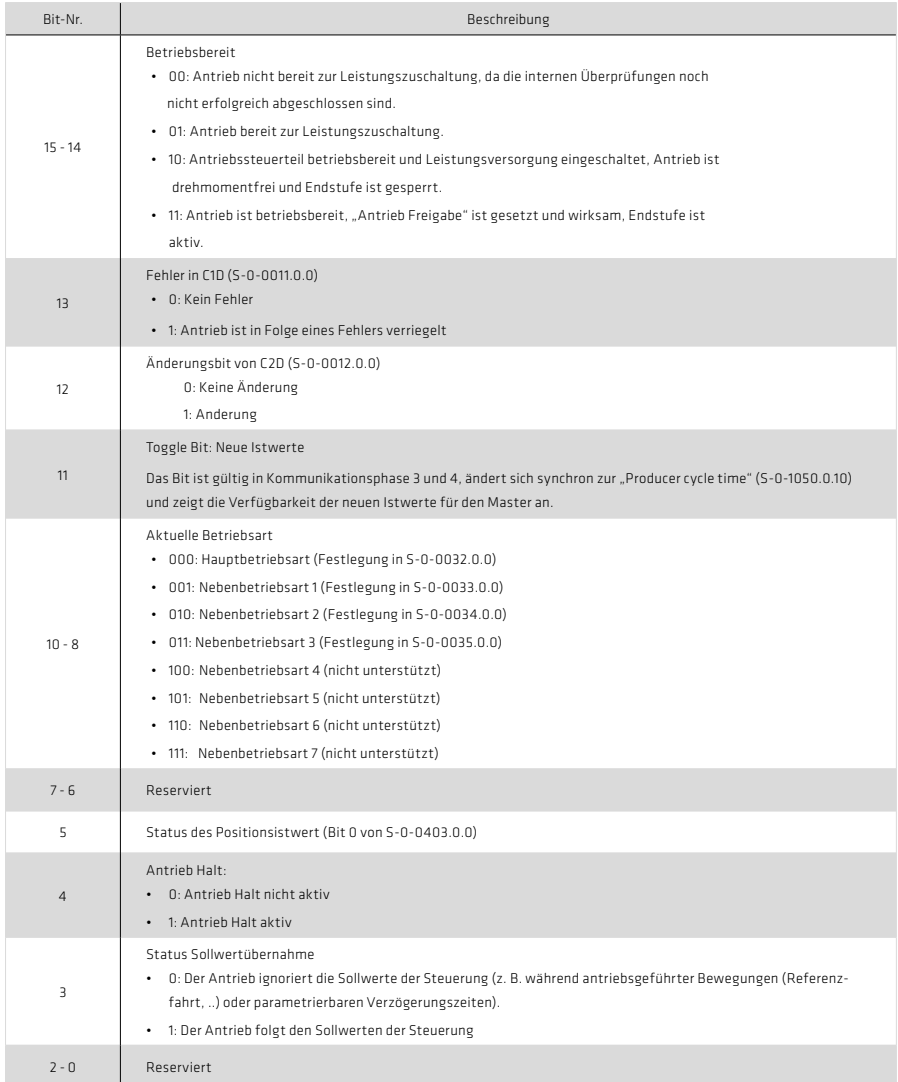

Zusätzlich zu den gemappten Daten gibt es im MDT und im AT jeweils fest konfigurierte Inhalte. Im MDT sind das:

- Device control: Mit Hilfe dieses Steuerworts kontrolliert der Master die Topologie des Slaves bzw. des Rings. Das Steuerwort ist auf dem Parameter S-0-1044.0.0 abgebildet, eine ausführliche Beschreibung befindet sich in Kapitel 8.2.1.
- Connection control: Das Connection control word enthält unter anderem die Echtzeitsteuerbits. Es ist zu Diagnosezwecken auf dem Parameter S-0-1050.0.8 und S-0-1050.1.8 abgebildet, der in Kapitel 8.2.1 näher beschrieben ist.

Im AT sind folgende Daten fester Bestandteil:

- Device status: Hier meldet der Slave seine aktuelle Topologie oder auch einen erkannten Ringbruch. Dieses Statuswort ist auf dem Parameter "S-0-1045.0.0" abgebildet und wird in Kapitel 8.2.1 beschrieben.
- Connection status: Enthält unter anderem die Echtzeit-Statusbits.

#### 5.3 Datenübertragung über den Servicekanal (SVC)

Über den Servicekanal sind prinzipiell alle S- und P-Parameter lesbar, ein Schreibzugriff ist nur auf nicht schreibgeschützte Parameter möglich.

Der Servicekanal wird während der Kommunikationsphase 1 (CP1) initialisiert und ist nach dem Übergang in CP2 aktiv.

Die Übertragung über den Servicekanal erfolgt stückweise in Ausschnitten im MDT und im AT und kann sich pro übertragenes Element über mehrere Buszyklen erstrecken.

Die Steuerung des SVC erfolgt über das SVC Steuerwort, der Status des SVC steht im SVC Statuswort. Beide Statuswörter sind zur Diagnose auf dem internen Oszilloskop des DriveManagers darstellbar, eine genaue Beschreibung befindet sich in Kapitel 8.2.2.

Über den Servicekanal erfolgt auch die Übertragung der Kommandofunktionen. Zur Zeit werden folgende Kommandos unterstützt:

- S-0-0099: Rücksetzen Zustandsklasse 1 (Fehler quittieren)
- S-0-0127: Umschaltvorbereitung Phase 3
- S-0-0128: Umschaltvorbereitung Phase 4
- S-0-0139: Kommando "Achse parken"
- S-0-0148: Antriebsgeführtes Referenzieren
- S-0-0152: Kommando "Spindel positionieren"
- S-0-0170· Kommando Messtaster"
- S-0-0191: Kommando "Lösche Referenzpunkt"
- S-0-0216: Kommando "Parametersatz umschalten"
- S-0-0262: Kommando "Parameter Initialisierung auf Default Werte"
- S-0-0263: Kommando "Parameter Initialisierung auf Backun-Werte"
- S-0-0264: Kommando "Aktuelle Parameterwerte speichern"
- S-0-0447: Kommando "Setze Absolutposition"
- S-0-1024: Kommando "Messe Synchron-Verzögerung"

#### 5.4 IP Kanal

Der IP- oder auch NRT-Kanal dient vor allem zu Diagnosezwecken.

Über den IP - Kanal ist es möglich, auf alle Slaves in einem SERCOS III Ring mit Hilfe des Drive Managers zuzugreifen. Dies kann im NRT - Betrieb direkt mit einem Notebook oder PC geschehen, welches an den freien Port des letzten Salves angeschlossen wird. Im zyklischen Betrieb (CP3, CP4) ist ein Notebook oder PC innerhalb eines SERCOS – Rings bzw. einer SERCOS – Linie nicht erlaubt, die IP – Kommunikation kann hier nur über den Master erfolgen, sofern dieser den IP – Kanal unterstützt. Voraussetzung dafür ist, dass der IP - Kanal durch den Master korrekt parametriert wurde und bei allen Slaves die korrekte IP - Adresse eingestellt wurde.

#### 5.4.1 Parametrierung

Tabelle 21.1 Parametrierung

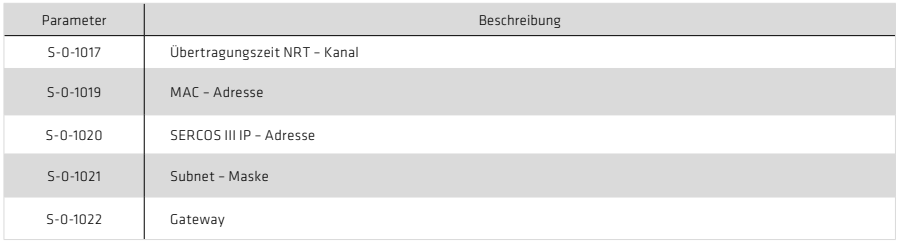

Um den IP - Kanal nutzen zu können, muss vom Master der Parameter S-x-1017 "NRT transmission time" beschrieben werden. Nur wenn hier für die Zeiten t6 und t7 gültige Werte eingetragen werden, ist der IP – Kanal im YukonDrive® aktiv. Sind t6 = 0 und t7 = 0, dann ist der IP – Kanal nicht aktiv.

Darüber hinaus müssen die IDN/S-0-1019, IDN/S-0-1020 und IDN/S-0-1021 korrekt parametriert sein.

Für die IDN/S-0-1019 "MAC adress" und die IDN/S-0-1021 "Subnet mask" sollte jeweils die Werkseinstellung verwendet werden, die korrekte Einstellung der IDN/S-0-1020 "IP address" wird im Kapitel 5.4.2 näher beschrieben.

#### 5.4.2 SERCOS III IP - Adresse

Die IP - Adresse der SERCOS III Optionskarte wird mit Hilfe der IDN/S-0-1020 eingestellt. Dabei ist unbedingt darauf zu achten, dass die SERCOS III IP – Adresse nicht gleich der Standard – IP – Adresse des YukonDrive® (Parameter 671) ist. Die beiden IP – Adressen müssen sich mindestens in der 3. Stelle unterscheiden, wie z.B. in der Werkseinstellung vorgegeben:

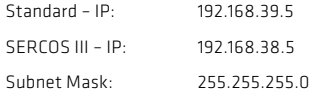

Sollten beide Adressen einmal gleich sein, dann wird nach einem Neustart des YukonDrive® eine Fehlermeldung ausgelöst. Damit auch in diesem Fall eine Kommunikation über TCP/IP möglich ist, wird die zuletzt geänderte Adresse wieder auf ihren alten Wert zurückgesetzt.

Nach dem Ändern der Standard als auch der SERCOS III IP – Adresse wird der neue Wert erst nach einem Neustart des YukonDrive® übernommen.

#### 6. Normierung und Wichtung

Die Wichtung beschreibt, in welcher physikalischen Einheit und mit wie viel Nachkommastellen die numerischen Werte der Parameter zu interpretieren sind, die zwischen Steuerung und Antrieben ausgetauscht werden. Die Art der Wichtung wird durch die Parameter für Lage-, Geschwindigkeits-, Beschleunigungs- und Drehmomentwichtung definiert.

Die Normierung des YukonDrive® kann entweder durch die übergeordnete Steuerung durch Beschreiben der entsprechenden Parameter über den SERCOS-Bus erfolgen, oder mit Hilfe des im DRIVEMANAGER 5 integrierten Normierungsassistenten vorgenommen werden.

# 6.1 Wichtung von Lagedaten

Die translatorische Lagewichtung wird durch die in folgender Tabelle aufgelisteten Parameter definiert. Alle Lagedaten des Antriebs (z. B.: Soll-, Ist- und Grenzwerte) unterliegen der eingestellten Wichtung. Wird über den Parameter S-0-0076 "keine Wichtung" angewählt, so sind Wichtungsfaktor und Wichtungsexponent ohne Bedeutung. Die Lagedaten unterliegen dann einer anderweitig definierten Wichtung.

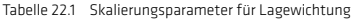

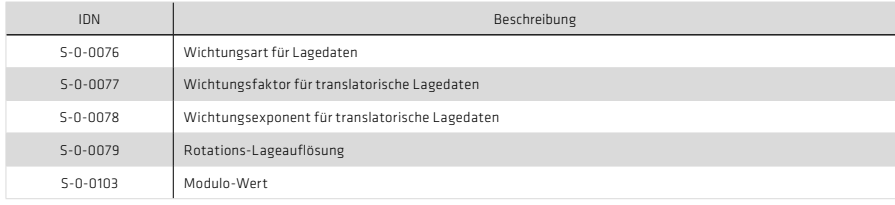

#### 6.1.1 Wichtung translatorischer Lagedaten

Die translatorische Wichtung wird über S-0-0076 angewählt. Die Wertigkeit des LSB der translatorischen Lagedaten wird durch die folgende Gleichung festgelegt:

Wertigkeit LSB = Einheit  $\cdot$  S-0-0077  $\cdot$  10<sup>S-0-0078</sup>

Bei Anwahl der translatorischen Vorzugswichtung gilt die Wichtung nach folgender Tabelle.

#### Tabelle 22.2 Vorzugswichtung translatorischer Lagedaten

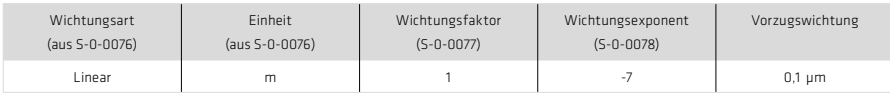

# 6.1.2 Wichtung rotatorischer Lagedaten

Die rotatorische Wichtung wird über S-0-0076 angewählt. Die Wertigkeit des LSB der rotatorischen Lagedaten wird durch die folgende Gleichung festgelegt:

Wertigkeit LSB = Einheit  $\cdot \frac{1 \text{ revolution}}{5-0-0079}$ 

Bei Anwahl der rotatorischen Vorzugswichtung gilt die Wichtung nach folgender Tabelle.

#### Tabelle 23.1 Vorzugswichtung rotatorischer Lagedaten

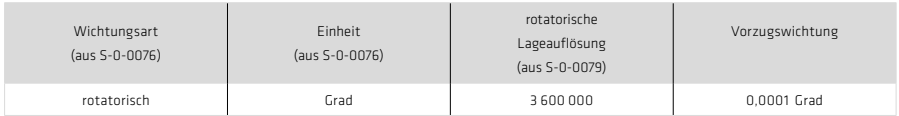

#### Tabelle 23.2 Bitfelder im Parameter Wichtungsart Lagedaten (S-0-0076)

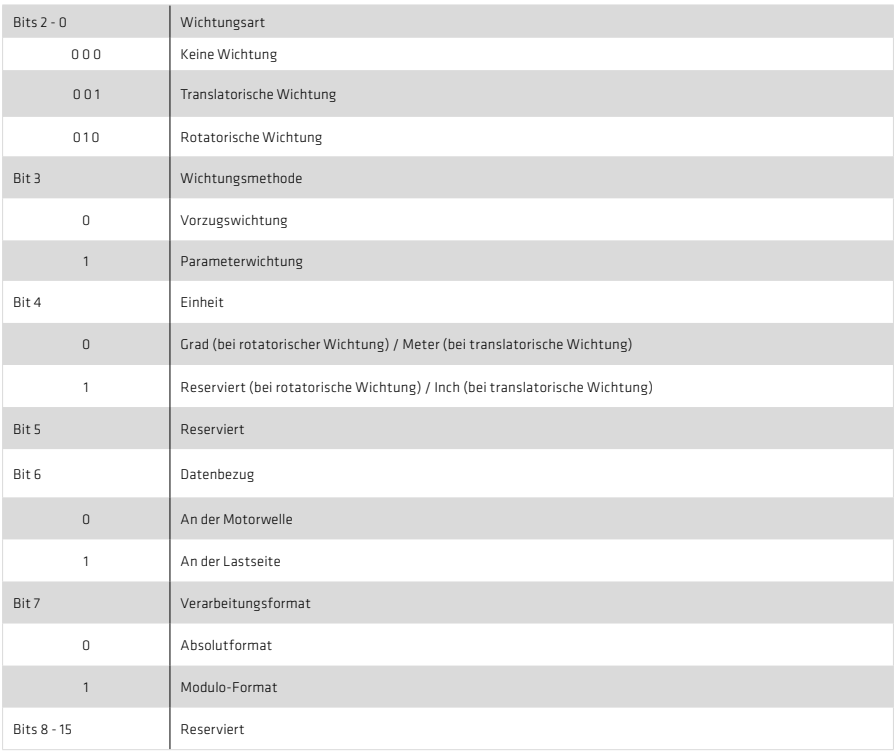

Folgende Abbildung zeigt die verschiedenen Möglichkeiten der Lagewichtung:

Abbildung 24.1 Diagramm der Lagewichtungsdaten

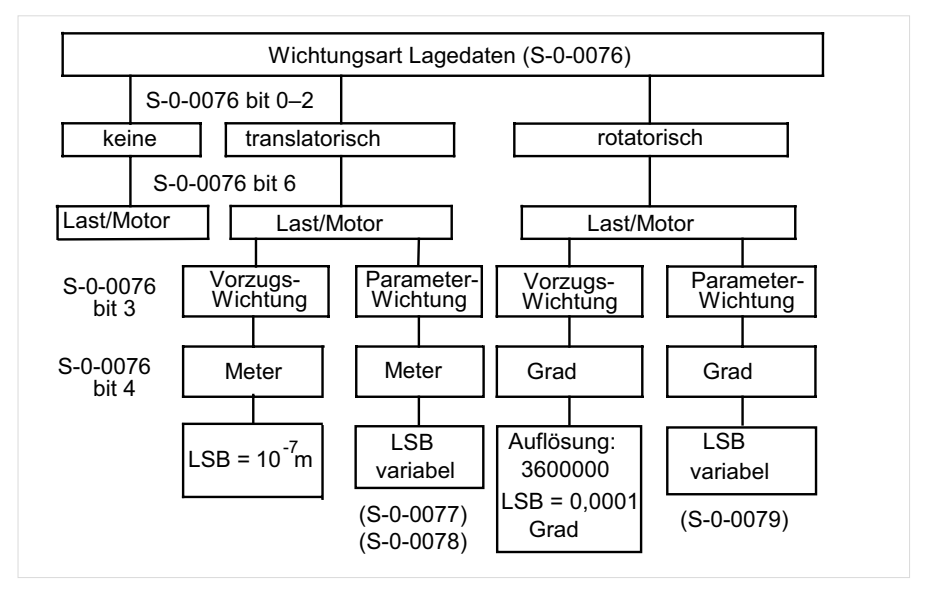

#### 6.1.3 Modulo-Wichtung

Wenn über S-0-0076 "Lagewichtungsparameter" Modulo-Wichtung eingestellt ist, bestimmen die Parameter S-0-0103 "Modulo-Wert" und S-0-0294 "Vorteiler Modulowert" den Wertebereich (Modulo-Bereich), den der Lageistwert annehmen kann. Überschreitet der Verfahrweg den Modulo-Bereich, so erfolgt ein Überlauf der Istposition.

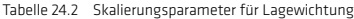

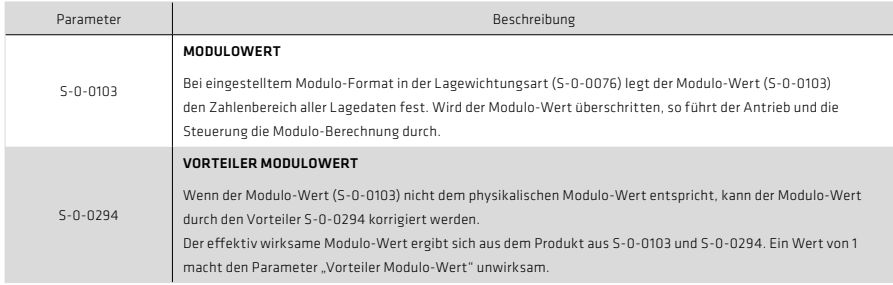

#### 6.1.4 Lagepolarität

In Parameter S-0-0055 können die Polaritäten (Vorzeichen) der angegebenen Lagedaten entsprechend der Anwendung umgeschaltet werden. Die Polaritäten werden nicht innerhalb, sondern außerhalb (am Eingang und Ausgang) einer Regelstrecke umgeschaltet. Bei positiver Lagesollwert-Differenz und nicht invertierter Polarität liegt Rechtsdrehung mit Blick auf die Motorwelle vor.

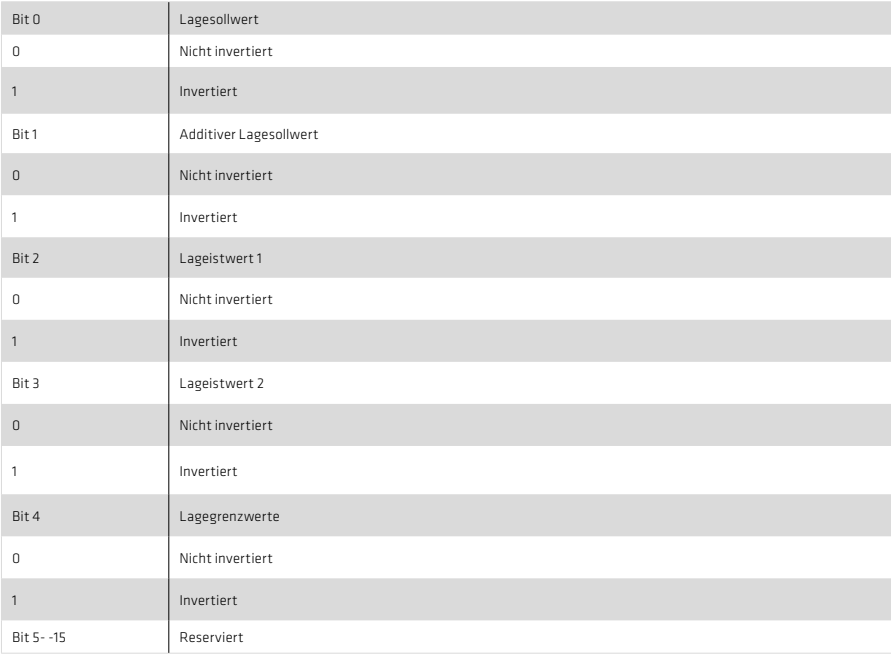

Tabelle 25.1 Einstellung der Lagepolarität über Parameter S-0-0055

# 6.2 Wichtung von Geschwindigkeitsdaten

Die Geschwindigkeitswichtung wird durch die in folgender Tabelle aufgelisteten Parameter definiert. Alle Geschwindigkeitsdaten des Antriebs (z. B.: Soll-, Ist- und Grenzwerte) unterliegen der eingestellten Wichtung. Wird über den Parameter S-0-0044 "keine Wichtung" angewählt, so sind Wichtungsfaktor und Wichtungsexponent ohne Bedeutung. Die Geschwindigkeitsdaten unterliegen dann einer anderweitig definierten Wichtung.

Tabelle 26.1 Skalierungsparameter für Lagewichtung

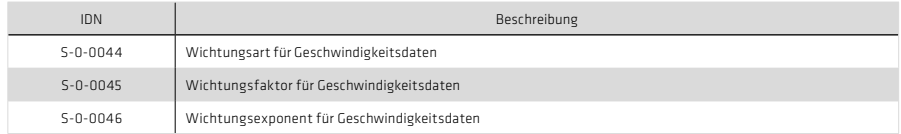

#### 6.2.1 Wichtung translatorischer Geschwindigkeitsdaten

Die translatorische Wichtung wird über S-0-0044 angewählt. Die Wertigkeit des LSB der translatorischen Geschwindigkeitsdaten wird durch die folgende Gleichung festgelegt:

 $Wertigkeit LSB = \frac{Wegenheit}{Zeitenheit} \cdot S\text{-}0\text{-}0045 \cdot 10^{S\text{-}0\cdot 0046}$ 

Bei Anwahl der translatorischen Vorzugswichtung gilt die Wichtung nach folgender Tabelle.

Tabelle 26.2 Vorzugswichtung translatorischer Geschwindigkeitsdaten

| Wichtungsart   | Einheit        | Wichtungsfaktor  | Wichtungsexponent | Vorzugswichtung |
|----------------|----------------|------------------|-------------------|-----------------|
| (aus S-0-0045) | (aus S-0-0045) | $(S - 0 - 0045)$ | $(S - 0 - 0046)$  |                 |
| Linear         | $m/m$ in       |                  | -6                | $0.001$ mm/min  |

#### 6.2.2 Wichtung rotatorischer Geschwindigkeitsdaten

Die rotatorische Wichtung wird über S-0-0044 angewählt. Die Wertigkeit des LSB der rotatorischen Geschwindigkeitsdaten wird durch die folgende Gleichung festgelegt:

 $Wertigkeit LSB = \frac{Wegenheit}{Zeitenheit} \cdot S\text{-}0\text{-}0045 \cdot 10^{S\text{-}0\cdot 0046}$ 

Bei Anwahl der rotatorischen Vorzugswichtung gilt die Wichtung nach folgender Tabelle.

Tabelle 26.3 Vorzugswichtung rotatorischer Lagedaten

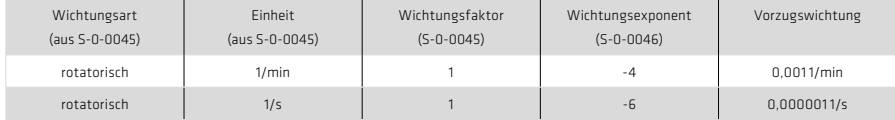

# Tabelle 27.1 Bitfelder im Parameter Wichtungsart Geschwindigkeitsdaten (S-0-0045)

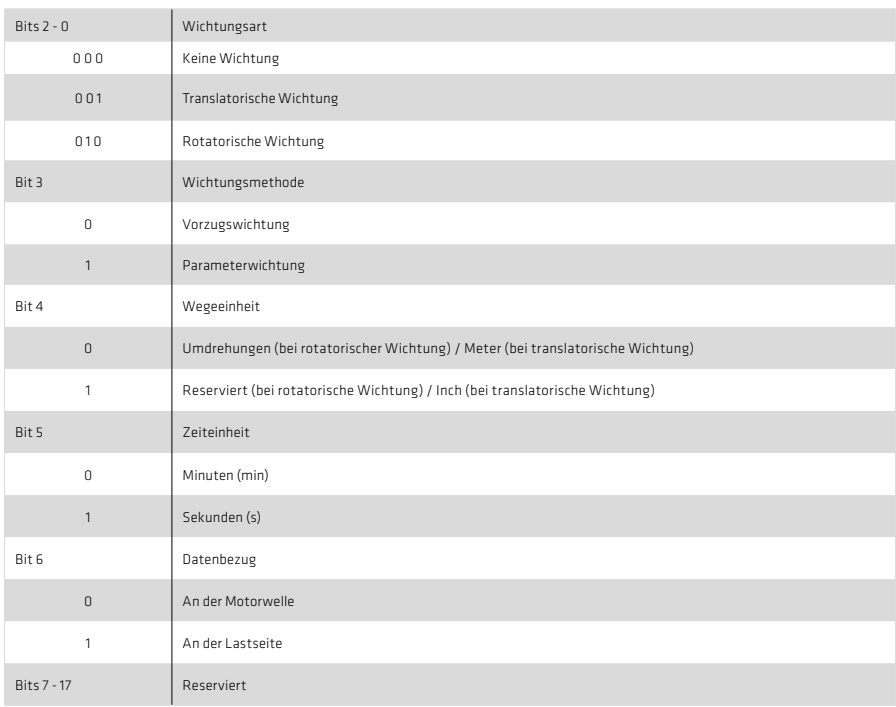

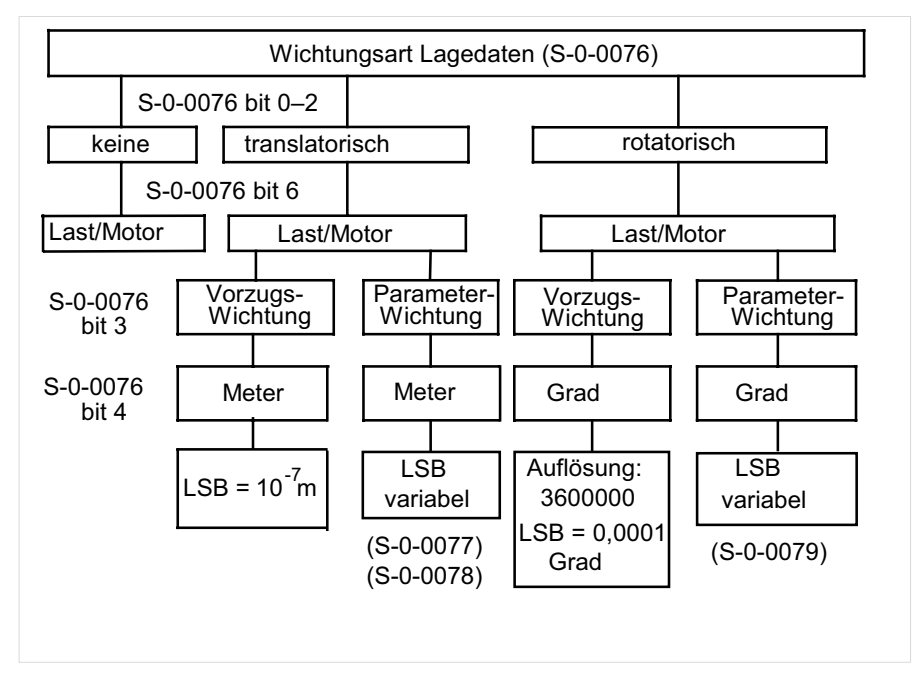

#### Abbildung 28.1 Diagramm der Geschwindigkeitswichtungsdaten

#### 6.2.3 Geschwindigkeitspolarität

In Parameter S-0-0043 können die Polaritäten (Vorzeichen) der angegebenen Geschwindigkeitsdaten entsprechend der Anwendung umgeschaltet werden. Die Polaritäten werden nicht innerhalb, sondern außerhalb (am Eingang und Ausgang) einer Regelstrecke umgeschaltet. Bei positiver Geschwindigkeits-Sollwert-Differenz und nicht invertierter Polarität liegt Rechtsdrehung mit Blick auf die Motorwelle vor.

Tabelle 29.1 Einstellung der Geschwindigkeitspolarität über Parameter S-0-0043

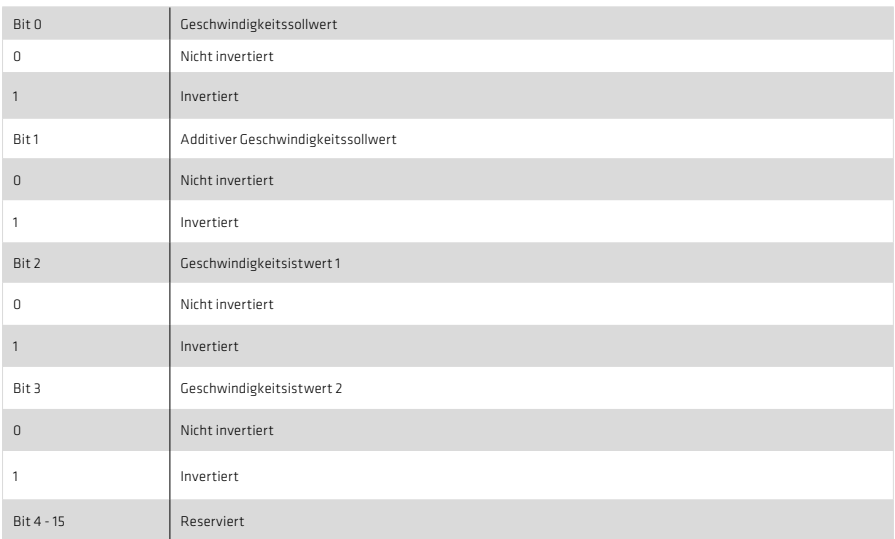

# 6.3 Wichtung von Beschleunigungsdaten

Die Beschleunigungswichtung wird durch die in nachfolgender Tabelle aufgelisteten Parameter definiert. Alle Beschleunigungsdaten des Antriebs (z.B.: Soll-, Ist- und Grenzwerte) unterliegen der eingestellten Wichtung. Wird über den Parameter S-0-0160 "keine Wichtung" angewählt, so sind Wichtungsfaktor und Wichtungsexponent ohne Bedeutung. Die Beschleunigungsdaten unterliegen dann einer anderweitig definierten Wichtung.

Tabelle 29.2 Skalierungsparameter für Beschleunigungswichtung

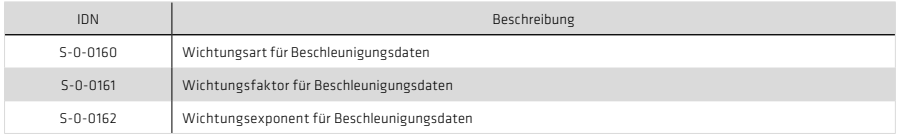

#### 6.3.1 Wichtung translatorischer Beschleunigungsdaten

Die translatorische Wichtung wird über S-0-0160 angewählt. Die Wertigkeit des LSB der translatorischen Beschleunigungsdaten wird durch die folgende Gleichung festgelegt:

Wertigkeit LSB =  $\frac{\text{Wegenheit}}{\text{Zeitenheit}^2}$  · S-0-0161 · 10<sup>S-0-0162</sup>

Bei Anwahl der translatorischen Vorzugswichtung gilt die Wichtung nach folgender Tabelle.

Tabelle 29.3 Vorzugswichtung rotatorischer Beschleunigungsdaten

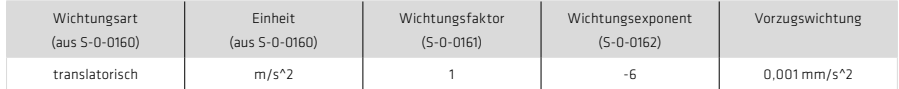

## 6.3.2 Wichtung rotatorischer Beschleunigungsdaten

Die rotatorische Wichtung wird über S-0-0160 angewählt. Die Wertigkeit des LSB der rotatorischen Beschleunigungsdaten wird durch die folgende Gleichung festgelegt:

Wertigkeit LSB =  $\frac{\text{Wegeinheit}}{\text{Zeitenheit}^2}$  · S-0-0161 · 10<sup>S-0-0162</sup>

Bei Anwahl der rotatorischen Vorzugswichtung gilt die Wichtung nach folgender Tabelle.

Tabelle 30.1 Vorzugswichtung rotatorischer Lagedaten

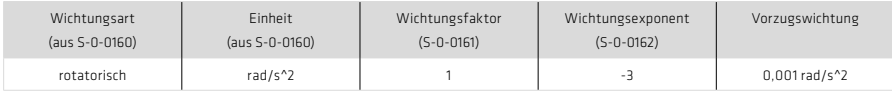

Tabelle 30.2 Bitfelder im Parameter Wichtungsart Beschleunigungsdaten (S-0-0160)

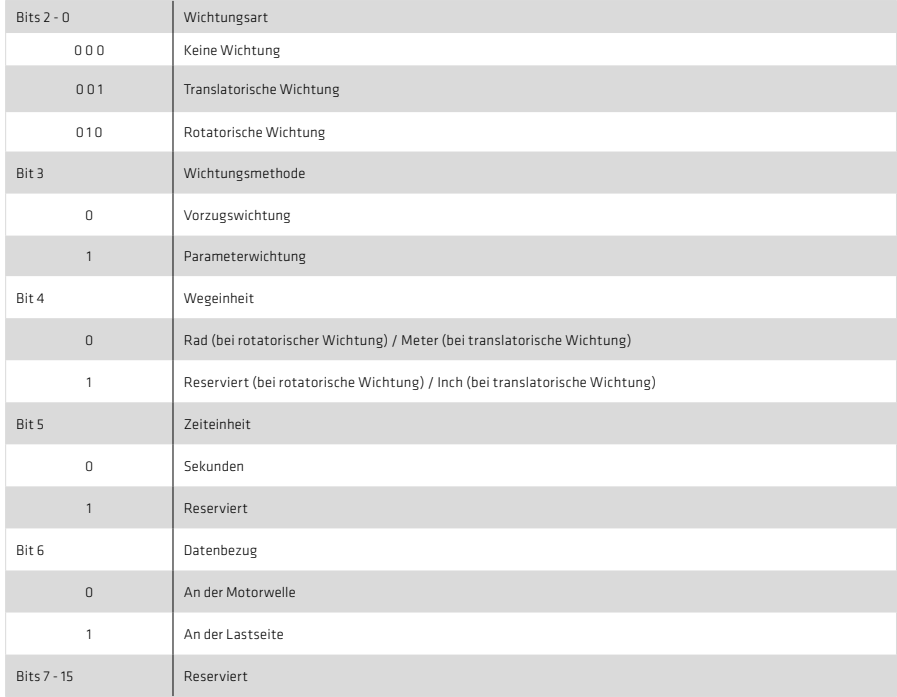

Abbildung 31.1 Diagramm der Beschleunigungswichtungsarten

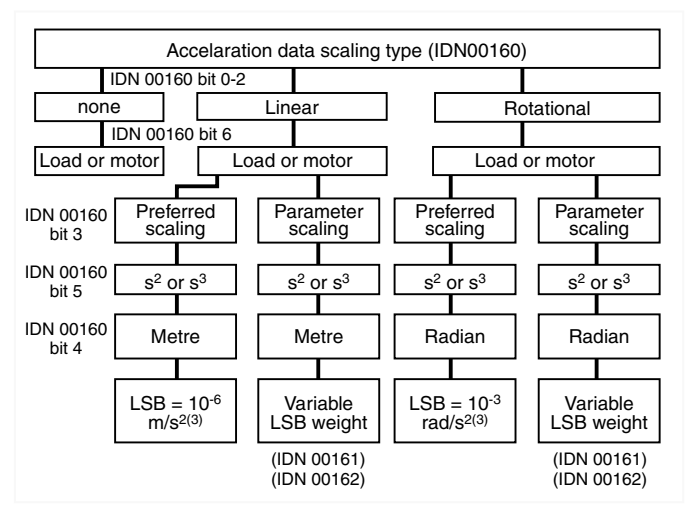

#### 6.4 Wichtung von Drehmoment- und Kraftdaten

Die Drehmoment-/Kraft- Wichtung wird durch die in folgender Tabelle aufgelisteten Parameter definiert. Alle Drehmoment-/Kraftdaten des Antriebs (z. B.: Soll-, Ist- und Grenzwerte) unterliegen der eingestellten Wichtung.

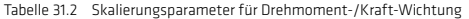

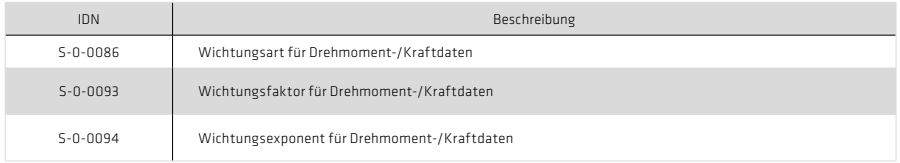

#### 6.4.1 Prozentuale Wichtung von Drehmoment- und Kraftdaten

Die prozentuale Wichtung wird über die Wichtungsart (S-0-0086) eingestellt. Weitere Parameter werden nicht benötigt. Bei prozentualer Wichtung wird das dauerhaft zulässige Stillstandsmoment des Motors (S-0-0111) als Bezugswert verwendet. Alle Drehmoment-/Kraftdaten werden in % mit einer Nachkommastelle angegeben.

#### 6.4.2 Wichtung von Kraftdaten

Die Wichtung von Kraftdaten wird über den Parameter S-0-0086 angewählt. Die Wertigkeit des LSB der Kraftdaten wird durch die folgende Gleichung festgelegt:

Wertigkeit LSB = Einheit · S-0-0093 · 10S-0-0094

Bei Anwahl der Kraft-Vorzugswichtung gilt die Wichtung nach folgender Tabelle.

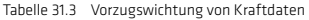

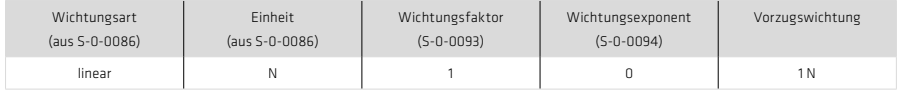

#### 6.4.3 Wichtung von Drehmomentdaten

Die Wichtung von Drehmomentdaten wird über den Parameter S-0-0086 angewählt. Die Wertigkeit des LSB der Drehmomentdaten wird durch die folgende Gleichung festgelegt:

Wertigkeit LSB = Einheit · S-0-0093 ·  $10^{5 \cdot 0 \cdot 0094}$ 

Bei Anwahl der Drehmoment-Vorzugswichtung gilt die Wichtung nach folgender Tabelle.

#### Tabelle 32.1 Vorzugswichtung von Drehmomentdaten

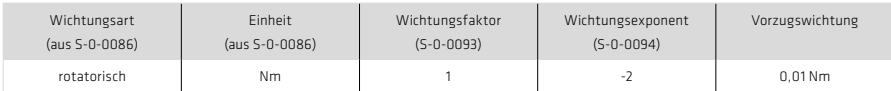

Tabelle 32.2 Bitfelder im Parameter Wichtungsart Beschleunigungsdaten (S-0-0160)

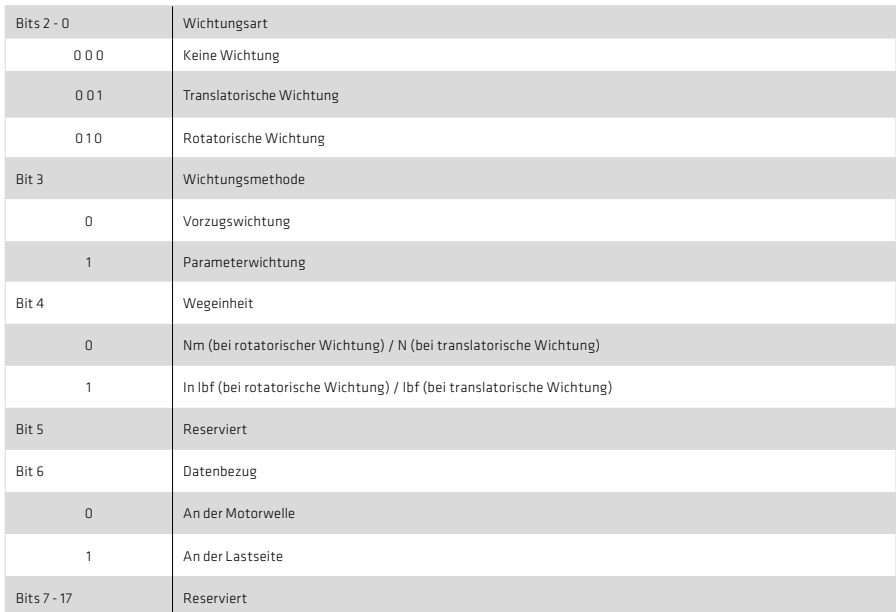

Folgende Abbildung zeigt die verschiedenen Möglichkeiten der Drehmoment-/Kraftwichtung:

Abbildung 32.3 Diagramm der Drehmoment-/Kraft-Wichtungsarten

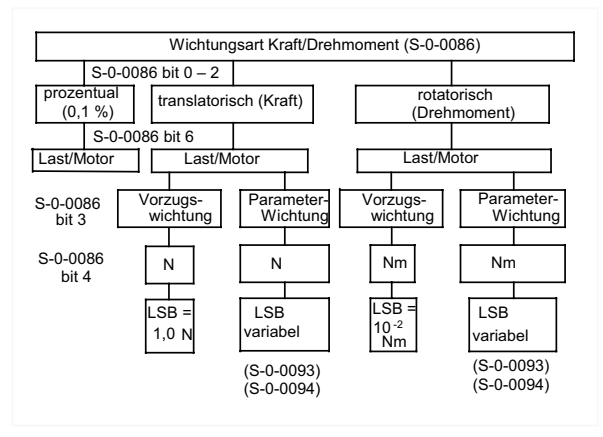

#### 6.4.4 Drehmomentpolarität

In Parameter S-0-0085 können die Polaritäten (Vorzeichen) der angegebenen Drehmomentdaten entsprechend der Anwendung umgeschaltet werden. Die Polaritäten werden nicht innerhalb, sondern außerhalb (am Eingang und Ausgang) einer Regelstrecke umgeschaltet. Bei positiver Drehmoment-Sollwert-Differenz und nicht invertierter Polarität liegt Rechtsdrehung mit Blick auf die Motorwelle vor.

#### 6.5 Normierung mit Hilfe des Normierungsassistenten

Mit Hilfe des im DriveManager 5 integrierten Normierungsassistenten lässt sich auf einfache Weise die Normierung vieler Parameter einstellen.

Der Normierungsassistent wird durch einen Doppelklick auf das Sachgebiet "Bewegungsprofil  $\Rightarrow$ Normierungen / Einheiten" im Projektbaum gestartet. Danach erscheint folgendes Fenster:

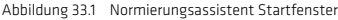

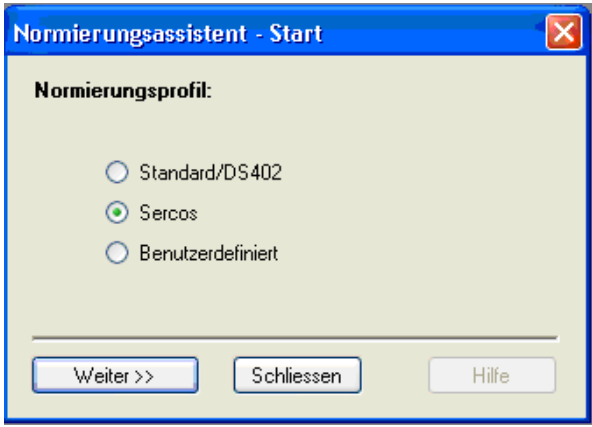

Im diesem Startfenster ist die Option "Sercos" auszuwählen.

Im danach erscheinenden Fenster kann jetzt ausgewählt werden, welche Parameter normiert werden sollen:

Abbildung 33.2 Normierungsassistent, Auswahl der Normierungsdaten

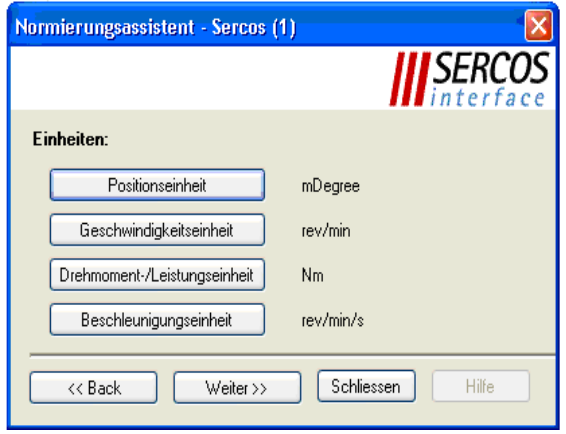

Die im folgenden beschriebenen Eingaben mit Hilfe des Assistenten beeinflussen direkt die in Kapitel 6 beschriebenen Parameter zur Festlegung der Normierung des Antriebs.

6.5.1 Normierung der Lagedaten

Durch Klicken auf die Schaltfläche "Positionseinheit" (siehe Abbildung 9) gelangt man zur Normierung der Lagedaten.

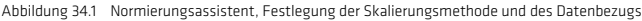

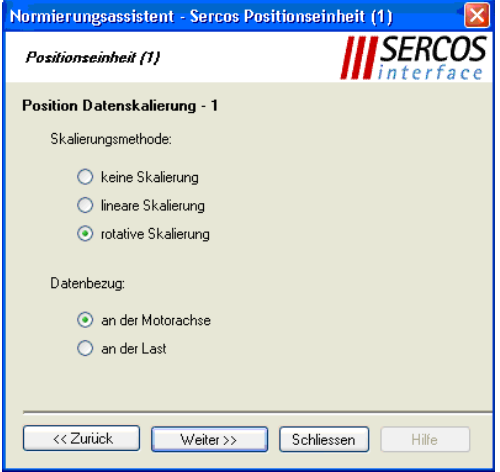

Im ersten Fenster zur Normierung der Positionseinheit muss zunächst die Skalierungsmethode und der Datenbezug ausgewählt werden (Abbildung 9).

D.h., es muss festgelegt werden, ob es sich bei der Anwendung um eine lineare oder um eine rotierende Achse handelt und ob sich die Lagedaten auf die Motorachse oder direkt auf die Last beziehen.

Durch Klicken auf die Schaltfläche "Weiter" gelangt man zum nächsten Fenster.

Hier wird die Skalierung der Lagedaten festgelegt

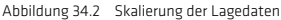

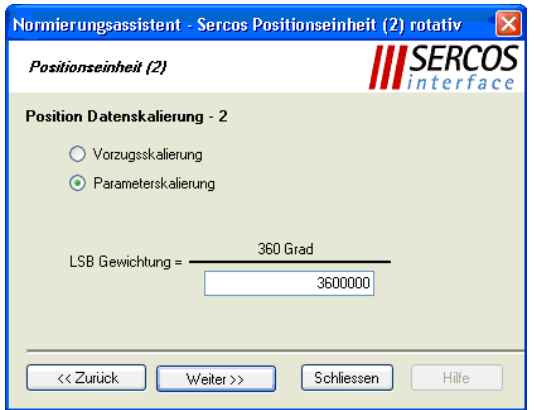

SERCOS bietet zwei Optionen zur Skalierung der Lagedaten. Durch Wahl der "Vorzugsskalierung" legt man die Skalierung auf die von SERCOS definierte und in Kapitel 6 beschriebene Normierung fest.

Durch Wahl der "Parameterskalierung" kann eine individuelle Skalierung der Lagedaten vorgenommen werden. Die in der Abbildung 6 gezeigte Skalierung würde z.B. bedeuten, dass die Lagedaten dieser rotativen Achse eine Auflösung von 360° / 3600000 = 0,0001° haben.

#### 6.5.2 Normierung der Geschwindigkeitsdaten

Durch Klicken auf die Schaltfläche "Geschwindigkeitseinheit" (siehe Abbildung 33.2) gelangt man zur Normierung der Geschwindigkeitsdaten.

Im ersten Fenster zur Normierung der Geschwindigkeitseinheit muss zunächst die Skalierungsmethode und der Datenbezug ausgewählt werden (siehe Abbildung 34.1).

D.h., es muss festgelegt werden, ob es sich bei der Anwendung um eine lineare oder um eine rotierende Achse handelt und ob sich die Geschwindigkeitsdaten auf die Motorachse oder direkt auf die Last beziehen.

Durch Klicken auf die Schaltfläche "Weiter" gelangt man zum nächsten Fenster. Hier wird die Skalierung der Geschwindigkeitsdaten festgelegt.

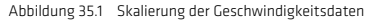

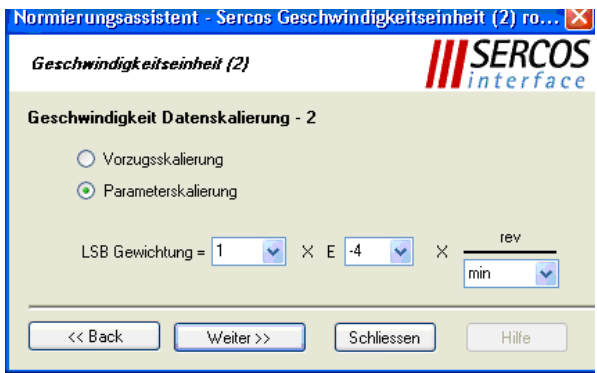

Durch Wahl der "Vorzugsskalierung" legt man die Skalierung auf die von SERCOS definierte und in Kapitel 6 beschriebene Normierung fest.

Durch Wahl der "Parameterskalierung" kann eine individuelle Skalierung der Geschwindigkeitsdaten vorgenommen werden. Die in der Abbildung 35.1 gezeigte Skalierung würde z.B. bedeuten, dass die Geschwindigkeitsdaten mit einer Auflösung von 0,0001 U / min übertragen werden

#### 6.5.3 Normierung der Drehmomentdaten

Durch Klicken auf die Schaltfläche "Drehmoment-/Leistungseinheit" (siehe Abbildung 33.2) gelangt man zur Normierung der Drehmoment bzw. Leistungsdaten.

Im ersten Fenster zur Normierung der Drehmomenteinheit muss zunächst die Skalierungsmethode und der Datenbezug ausgewählt werden (siehe Abbildung 34.1).

D.h., es muss festgelegt werden, ob es sich bei der Anwendung um eine lineare oder um eine rotierende Achse handelt und ob sich die Drehmomentdaten auf die Motorachse oder direkt auf die Last beziehen.

Durch Klicken auf die Schaltfläche "Weiter" gelangt man zum nächsten Fenster. Hier wird die Skalierung der Drehmomentdaten festgelegt.

Abbildung 36.1 Skalierung der Drehmoment/Leistungsdaten

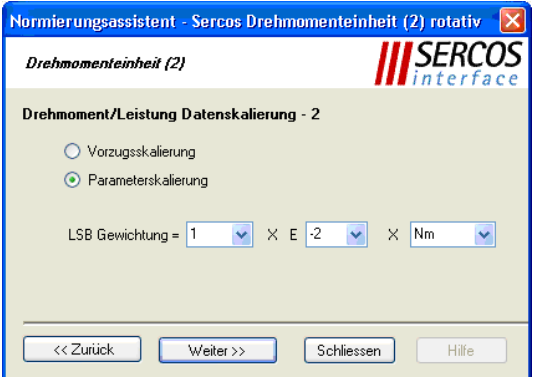

Durch Wahl der "Vorzugsskalierung" legt man die Skalierung auf die von SERCOS definierte und in Kapitel 6 beschriebene Normierung fest.

Durch Wahl der "Parameterskalierung" kann eine individuelle Skalierung der Drehmomentdaten vorgenommen werden. Die in der Abbildung 36.1 gezeigte Skalierung würde z.B. bedeuten, dass die Drehmomentdaten mit einer Auflösung von 0,01 Nm übertragen werden.

#### 6.5.4 Normierung der Beschleunigungsdaten

Durch Klicken auf die Schaltfläche "Beschleunigungseinheit" (siehe Abbildung 33.2) gelangt man zur Normierung der Beschleunigungsdaten.

Im ersten Fenster zur Normierung der Beschleunigungseinheit muss zunächst die Skalierungsmethode und der Datenbezug ausgewählt werden (siehe Abbildung 34.1).

D.h., es muss festgelegt werden, ob es sich bei der Anwendung um eine lineare oder um eine rotierende Achse handelt und ob sich die Beschleunigungsdaten auf die Motorachse oder direkt auf die Last beziehen.

Durch Klicken auf die Schaltfläche "Weiter" gelangt man zum nächsten Fenster. Hier wird die Skalierung der Beschleunigungsdaten festgelegt.

Abbildung 36.2 Skalierung der Beschleunigungsdaten

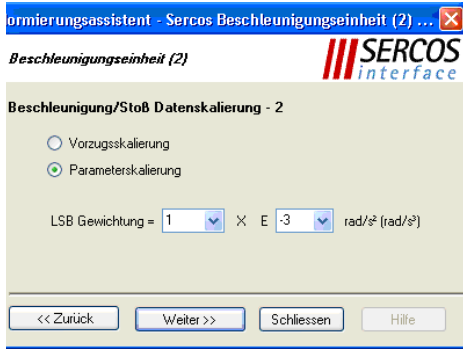

Durch Wahl der "Vorzugsskalierung" legt man die Skalierung auf die von SERCOS definierte und in Kapitel 6 beschriebene Normierung fest.

Durch Wahl der "Parameterskalierung" kann eine individuelle Skalierung der Beschleunigungsdaten vorgenommen werden. Die in der Abbildung 36.2 gezeigte Skalierung würde z. B. bedeuten, dass die Beschleunigungsdaten mit einer Auflösung von 0,001 rad / s<sup>2</sup> übertragen werden.

#### 7.1 Referenzierung

#### 7.1.1 Kommando "Antriebsgeführtes Referenzieren"

Zur Herstellung des Maßbezugs bei der Verwendung von relativen Gebersystemen ist das Kommando S-0-0148 Antriebsgeführtes Referenzieren zu verwenden. Sobald dieses Kommando vom Master gesetzt und freigegeben wurde, verfährt der Antrieb lagegeregelt mit internem Profilgenerator, unter Berücksichtigung von S-0-0041 Referenzfahrt-Geschwindigkeit 1 (fahren und warten auf Referenznocken) und P 3031 Referenzfahrt-Geschwindigkeit 2 (suchen des Nullpunktes bei Nullpunktanfahrt) sowie S-0-0042 Referenzfahrt-Beschleunigung, nach der in P 2261 Referenzfahrt-Methode hinterlegten Strategie. Der Status "Gebersystem in Referenz" im Parameter S-0-0403 Status Lageistwert wird mit dem Starten der Referenzfahrt gelöscht (falls vorher gesetzt) und nach erfolgreicher Referenzierung wieder gesetzt.

Weitere Informationen zum Thema Referenzieren und der zur Verfügung stehenden Methoden entnehmen Sie bitte dem Anwendungshandbuch YukonDrive®.

#### 7.1.2 Einstellung SERCOS-Geber 1 / Geber 2

Der YukonDrive® verfügt über maximal 3 unabhängige Geberschnittstellen. Die Zuordnung dieser Geberschnittstellen zu den logischen SERCOS-Lagegeberschnittstellen 1 und 2 erfolgt über die Parameter P 0530 Auswahl SERCOS-Geber 1 bzw. P 0531 Auswahl SERCOS-Geber 2. Die Referenzierung erfolgt auf den durch die aktive Betriebsart bestimmten Lagegeber (vgl. auch Kapitel 6).

#### 7.1.3 Referenzfahrt-Geschwindigkeit

Die Referenzfahrt-Geschwindigkeit wird über S-0-0041 (Suchen des Referenznockens) und P 3031 Suche des Nullpunktes vorgegeben. Die Einheit sowie die Anzahl der Nachkommastellen entsprechen der Geschwindigkeitswichtung in S-0-0044.

#### 7.1.4 Referenzfahrt-Beschleunigung

Die Referenzfahrt-Beschleunigung wird über S-0-0042 vorgegeben. Die Einheit sowie die Anzahl der Nachkommastellen entsprechen der Beschleunigungswichtung in S-0-0160.

#### 7.1.5 Referenzfahrt-Methode

Die Art der Referenzfahrt wird über P 2261 ausgewählt. Die verschiedenen Methoden sind im Anwendungshandbuch YukonDrive® beschrieben.

Der SERCOS-Profilparameter S-0-0147 zur Definition der Homing-Methode wird z. Zt. noch nicht unterstützt.

#### 7.1.6 Referenzmaß 1 und 2

Das Referenzmaß 1(2) (S-0-0052, S-0-0054) beschreibt den Abstand zwischen Maschinen-Nullpunkt und dem Referenzpunkt bezogen auf das Motormesssystem. Nach dem Referenzieren berechnet sich der Lageistwert aus dem Referenzmaß und dem Referenzmaß Offset. Die Wichtung wird entsprechend S-0-0076 vorgegeben. Die beiden Parameter beziehen sich jeweils auf die SERCOS-Geber 1 und 2.

#### 7.1.7 Referenzmaß Offset 1 und 2

Der Referenzmaß Offset 1 und 2 (S-0-0150, S-0-0151) beschreibt den Abstand zwischen Referenzmarke des Lagegebers und dem Referenzpunkt. Die beiden Parameter beziehen sich jeweils auf die SERCOS-Geber 1 und 2.

#### 7.1.8 Referenznocken, Endschalter

Das Signal des Referenznockens kann wahlweise mit einem der digitalen Eingänge verknüpft werden, es stehen die Eingänge ISD00…ISD06 zur Verfügung. Wahlweise, je nach Methode, können auch die Endschalter zur Referenzierung verwendet werden.

#### 7.1.9 Funktionsselektor digitale Ein- und Ausgänge

Über sogenannte Funktionsselektoren können den Ein- und Ausgängen des Antriebes verschiedene Funktionen zugewiesen werden. Weiterhin können die Eingänge gegen Prellen gefiltert oder invertiert werden. Nähere Informationen zu den digitalen und analogen IOs entnehmen Sie bitte dem Anwendungshandbuch.

- P 0100 Funktionsselektor ENPO
- P 0101 Funktionsselektor ISD00
- P 0102 Funktionsselektor ISD01
- P 0103 Funktionsselektor ISD02
- P 0104 Funktionsselektor ISD03
- P 0105 Funktionsselektor ISD04
- P 0106 Funktionsselektor ISD05
- P 0107 Funktionsselektor ISD06
- P 0108 Funktionsselektor ISDSH
- P 0109 Funktionsselektor ISA00
- P 0110 Funktionsselektor ISA01
- P 0118 Filter digitale Eingänge
- P 0120 Invertierung digitale Eingänge
- P 0122 Funktionsselektor OSD00
- P 0123 Funktionsselektor OSD01
- P 0124 Funktionsselektor OSD02
- P 0125 Funktionsselektor Motorbremse
- P 0126 Funktionsselektor RFL OUT1
- P 0142 Invertierung digitale Ausgänge

#### 7.2 Messtasterfunktion (Touchprobe)

Die Messtasterfunktion ermöglicht eine ereignisgesteuerte oder kontinuierliche Positionsmessung. Als Auslöser für eine Positionsmessung können positive und negative Signalflanken an den zwei "schnellen" digitalen Eingängen ISD05 und ISD06 konfiguriert werden.

Zur Aktivierung der Funktion "Messung mit dem Messtaster" dient das Kommando "Messtasterzyklus" (S-0-0170.0.0), zur Konfiguration dient der Parameter S-0-0169.0.0 "Messtastersteuerparameter".

Das Setzen und Freigeben des Kommandos aktiviert die Funktion "Messen" im Antrieb. Der Antrieb signalisiert dieses durch Setzen der Kommando-Quittung (Datenstatus) auf "gesetzt, freigegeben, noch nicht ausgeführt". Eine Quittung "Kommando ordnungsgemäß ausgeführt" erfolgt nicht. Das bedeutet, dass das Kommando-Änderungsbit nur im Fehlerfall gesetzt wird.

Durch die Signale "Messtaster 1/2-Freigabe" (S-0-0405.0.0 / S-0-0406.0.0) wird die Messung freigegeben.

Mit dem Auftreten der ausgewählten Flanke am Messtaster speichert der Antrieb den Lage-Istwert in den entsprechenden Parameter S-0-0130 bis S-0-0133 (Messwert 1 bzw. 2, positive oder negative Flanke) und setzt das dazugehörige Bit im Messwertstatus (S-0-0179). Die Statusbits im Messwertstatus sind über die Identnummern S-0-0409.0.0 bis S-0-0412.0.0 separat adressierbar und können somit bei schnellen Messungen den Echtzeit-Statusbits zugewiesen werden oder als Echtzeitparameter im AT übertragen werden.

Grundsätzlich werden zwei verschiedene Messmethoden unterstützt:

- Einzelmessung: Mit dem Auftreten einer aktiven Messflanke wird die Wirkung der gleichen Flanke gesperrt. Diese Sperre wird durch Rücksetzen der Messtaster 1/2-Freigabe (S-0-0405.0.0 / S-0-0406.0.0) wieder gelöscht. Durch ein anschließendes Setzen der Messtaster 1/2-Freigabe wird die Messung wieder freigegeben.
- Kontinuierliche Messung: Wurde die kontinuierliche Messung im Parameter S-0-0169.0.0 konfiguriert, dann wird mit jedem Auftreten einer aktiven Messflanke die aktuelle Position gespeichert. Der Messtaster ist anschließend sofort wieder für eine weitere Messung frei geschaltet. Die kontinuierliche Messung wird durch Rücksetzen von S-0-0405.0.0 bzw. S-0-0406.0.0 oder durch Löschen des Kommandos S-0-0170.0.0 "Messtasterzyklus" beendet.

# Die Parameter der Messtasterfunktion sind in der folgenden Tabelle dargestellt.

# Tabelle 40.1 Beschreibung der Parameter für die Messtasterfunktion

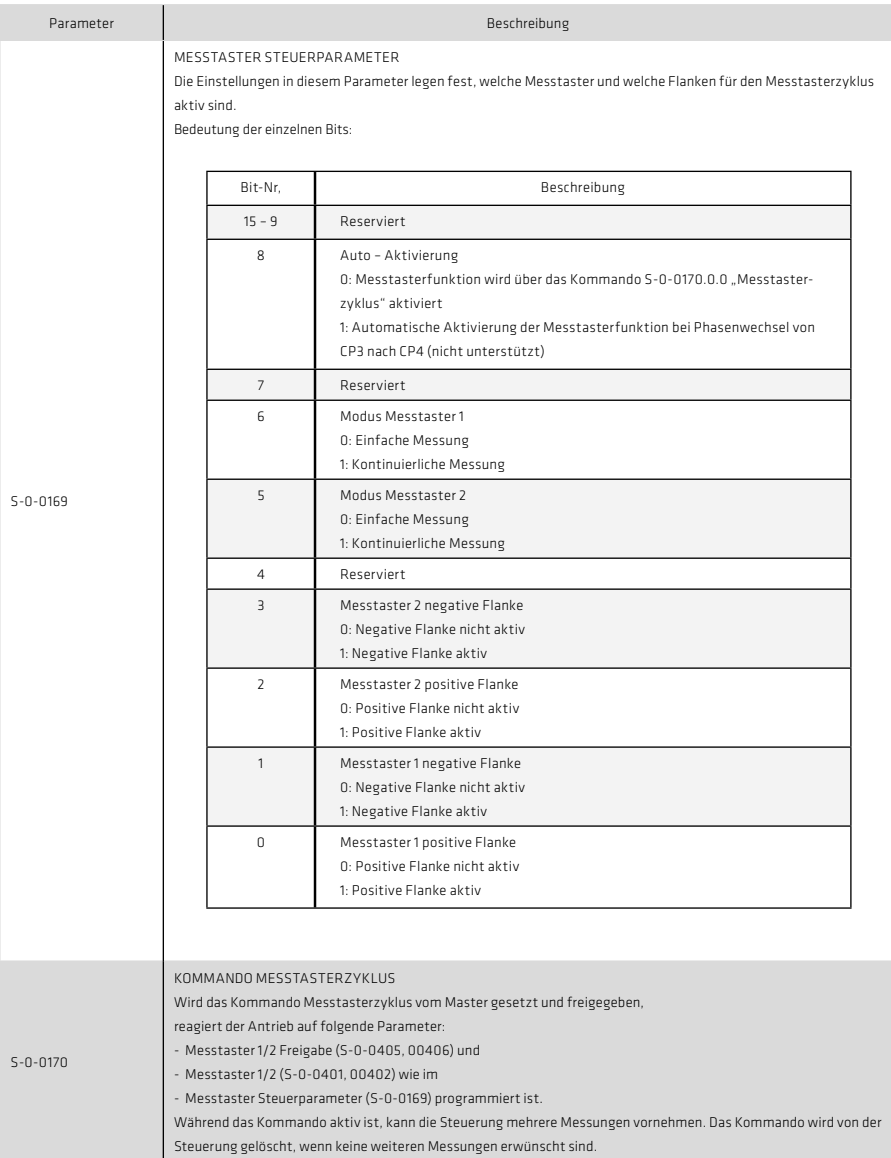

# Tabelle 41.1 Beschreibung der Parameter für die Messtasterfunktion

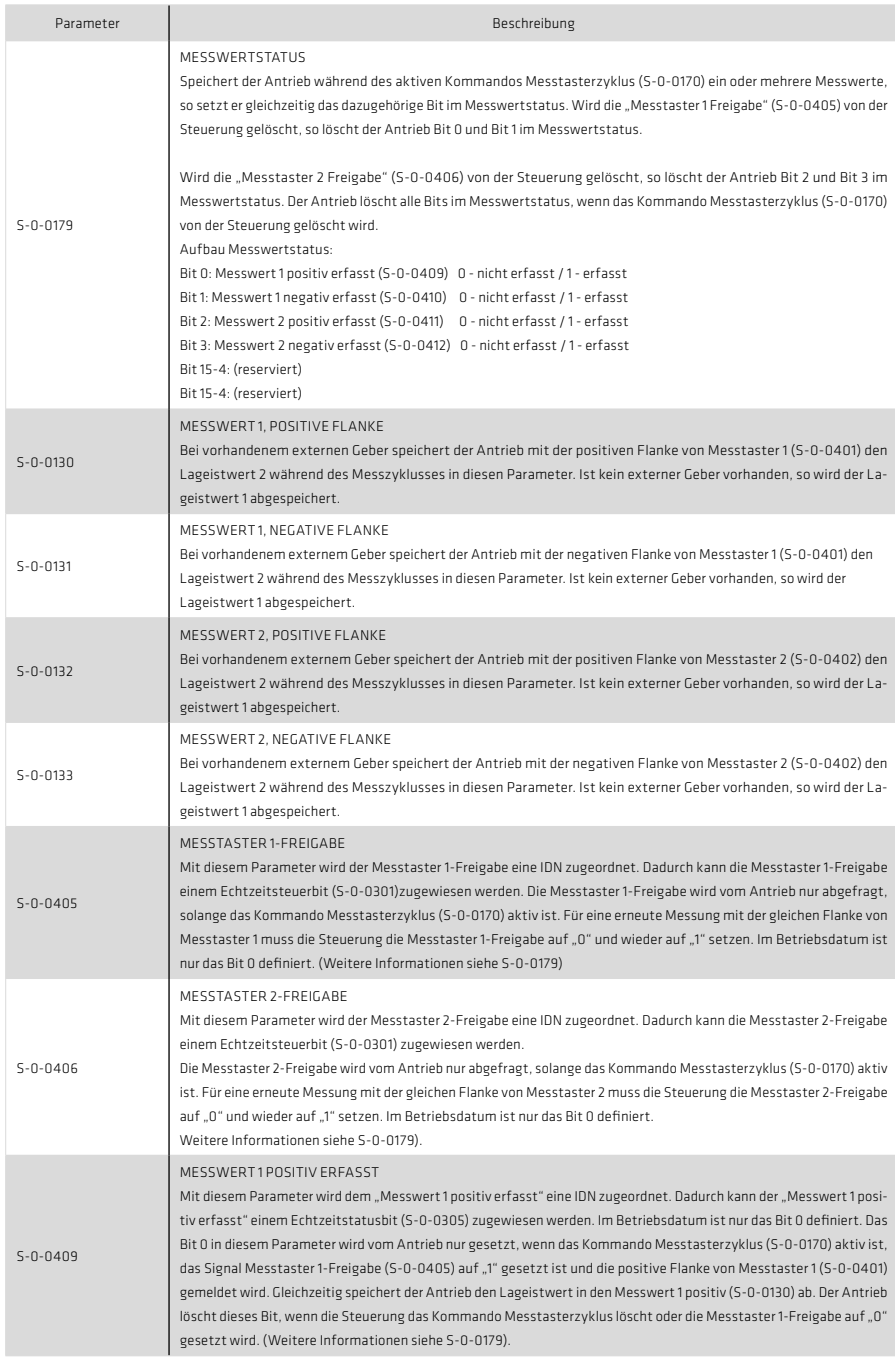

#### Tabelle 42.1 Beschreibung der Parameter für die Messtasterfunktion

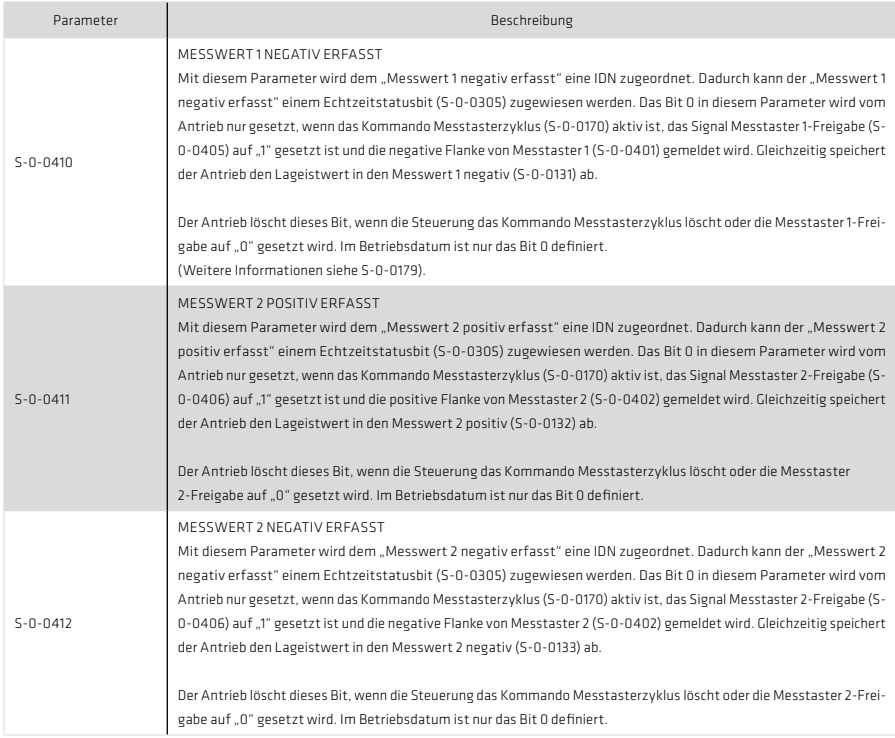

# 8. Fehlermeldungen und Diagnose

SERCOS III bietet eine Reihe von Diagnosemöglichkeiten über Zustandsklassen und Status- / Steuerwörter. Darüber hinaus lassen sich mit dem internen Oszilloskop des YukonDrive® noch einige weitere Diagnoseparameter darstellen und beobachten.

# 8.1 Standardparameter zur Fehlerdiagnose

Zur Diagnose bei busspezifischen bzw. antriebsspezifischen Fehlern stehen verschiedene Standardparameter zur Verfügung.

## 8.1.1 Fehlermeldungen in der Zustandsklasse 1 (C1D)

Fehlermeldungen werden mit Hilfe des Standardparameters S-0-0011 (Zustandsklasse 1) dargestellt.

Wird ein Fehler in der Zustandsklasse 1 gesetzt, so führt dies sofort zum Stillsetzen des Antriebes. Der Antrieb meldet den Fehler durch setzen von Bit 13 im Antriebsstatuswort (siehe Kapitel 5.2.4).

# Folgende Fehler sind in der Zustandsklasse 1 definiert:

Tabelle 43.1 Zustandsklasse

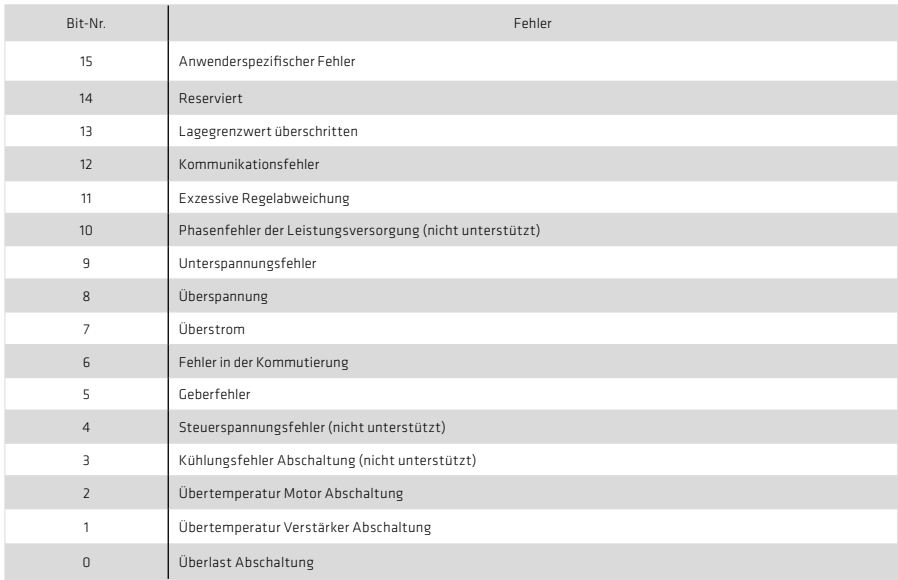

Bit = 0 Fehler nicht aktiv, Bit = 1 Fehler aktiv

#### 8.1.2 Warnmeldungen in der Zustandsklasse 2 (C2D)

Warnmeldungen werden mit Hilfe des Standardparameters S-0-0012 (Zustandsklasse 2) dargestellt. Der Antrieb meldet die Warnung durch verändern von Bit 12 im Antriebsstatuswort (siehe Kapitel 5.2.4). Folgende Warnungen sind in der Zustandsklasse 2 definiert:

Tabelle 43.2 Zustandsklasse 2

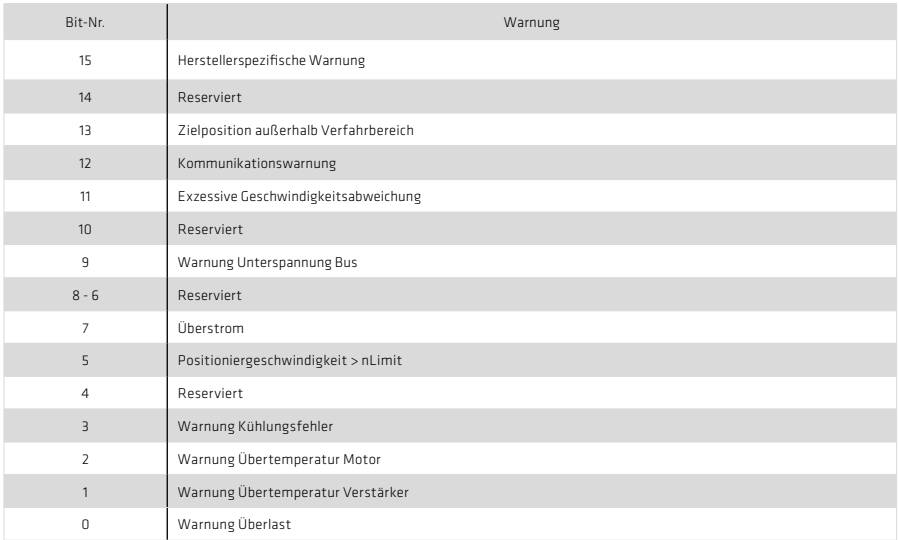

Bit = 0 Fehler nicht aktiv, Bit = 1 Fehler aktiv

#### 8.1.3 Diagnose der Schnittstelle

Mit Hilfe des Parameters S-0-0014.0.0 kann der Zustand der Schnittstelle sowie die aktuelle Kommunikationsphase überwacht werden.

Wird im Schnittstellen-Status ein Fehler gesetzt, so führt dies zum Setzen des Kommunikationsfehlers in C1D (S-0-0011). Das Setzen der Bits 2 ... 0 verursacht keinen Fehler. Liegt kein Kommunikationsfehler vor, beinhaltet der Schnittstellenstatus in den Bits 2 ... 0 die aktuelle Kommunikationsphase. Liegt ein Kommunikationsfehler vor, so werden der Fehler und die Kommunikationsphase abgespeichert. Der Kommunikationsfehler wird vom Antrieb erst wieder auf "0" gelöscht, wenn kein Schnittstellenfehler mehr ansteht und das Kommando "Rücksetzen Zustandsklasse 1" (S-0-099) vom Antrieb über den Servicekanal empfangen wurde.

#### Tabelle 44.1 Schnittstellenstatus

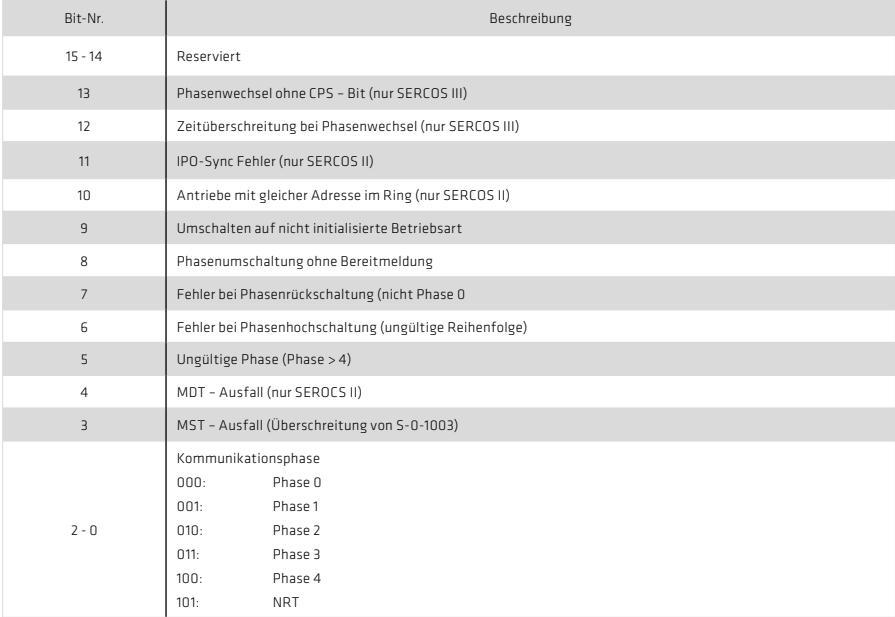

# Bit = 0 Fehler nicht aktiv, Bit = 1 Fehler aktiv

# 8.1.4 Telegrammausfall- und Fehlerzähler

Der Antrieb überwacht in jedem Buszyklus, ob ein gültiges MST bzw. MDT empfangen wurde. Darüber hinaus wird jedes MST und MDT auf Einhaltung

- des korrekten Empfangszeitpunktes
- der vereinbarten Telegrammlänge
- der korrekten CRC Checksumme

überwacht.

Zur Diagnose dienen die Parameter S-0-1028.0.0 (Fehlerzähler MST Port 1 und 2) und S-0-1035.0.0 (Fehlerzähler Port 1 und 2).

Der Fehlerzähler S-0-1028.0.0 wird immer dann inkrementiert, wenn weder an Port 1 noch an Port 2 ein gültiges MST empfangen wurde. Der maximale Wert, den der Zähler erreichen kann, ist 65535. Ist dieser Wert erreicht, wird der Zähler nicht weiter inkrementiert. Der Zähler wird beim Übergang von Kommunikationsphase 2 nach Phase 3 auf Null zurückgesetzt.

Der Parameter S-0-1035.0.0 zeigt an, ob die an Port 1 und 2 empfangenen Telegramme gültig waren. Ist bei einem empfangenen Telegramm die Telegrammlänge falsch oder die CRC – Checksumme ungültig, dann wird der Wert des Parameters inkrementiert. Die unteren 16 Bit des Parameters zeigen die fehlerhaften Telegramme an Port 1 an, die oberen 16 Bit die fehlerhaften Telegramme an Port 2. Der maximale Wert für beide Ports ist jeweils 65535, nach Erreichen dieses Wertes wird der Zähler nicht weiter inkrementiert. Durch Beschreiben über den Servicekanal oder den DriveManager lässt sich der Wert des Parameters zurücksetzen.

Mit Hilfe des Parameters S-0-1003 wird festgelegt, nach welcher maximalen Anzahl von Telegrammausfällen der Antrieb einen Fehler auslösen soll. Wird der Maximalwert überschritten, dann wird das Bit Kommunikationsfehler in der Zustandsklasse 1 gesetzt, der Antrieb fällt zurück in die Phase NRT.

# 8.2 Diagnose mit Hilfe des internen Oszilloskops

#### 8.2.1 Standardparameter

Zusätzlich zu den Standardparametern, die auch in Verbindung mit der SERCOS II Optionskarte auf dem Oszilloskop zur Verfügung stehen, kommen bei SERCOS III noch folgende Standardparameter hinzu:

- IDN-S-1044.0.0 : Device Control Word
- IDN-S-1045.0.0 : Device Status Word
- IDN-S-1050.0.8 : Connection Control
- IDN-S-105018 · Connection Control

Die Parameter Device Control / Status Word werden zum Handling der Topologie im Bus verwendet. Das Device Control / Status Word wird mit jedem Buszyklus übertragen und ist fester Bestandteil des MDT bzw. AT, die beiden hier beschriebenen Parameter sind nur eine Abbildung des Device Status / Control Words und dienen zu Diagnosezwecken!

Mit Hilfe des Device Control Words kann der Master die Topologie in einem Slave gezielt verändern. Dies ist notwendig, wenn z.B. ein neuer Slave in den Bus eingefügt werden soll (Hot Plug) oder nach einem erkannten Ringbruch der Master den Ring wieder schließen möchte.

Die einzelnen Bits haben dabei folgende Bedeutung:

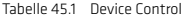

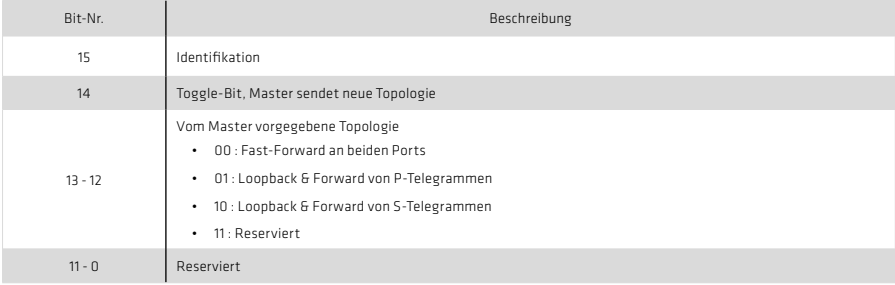

Mit Hilfe des Device Status Words meldet der Slave seine aktuelle Topologie sowie Kommunikationsfehler wie z.B. einen Ringbruch.

Die einzelnen Bits haben dabei folgende Bedeutung:

Tabelle 46.1 Device Status

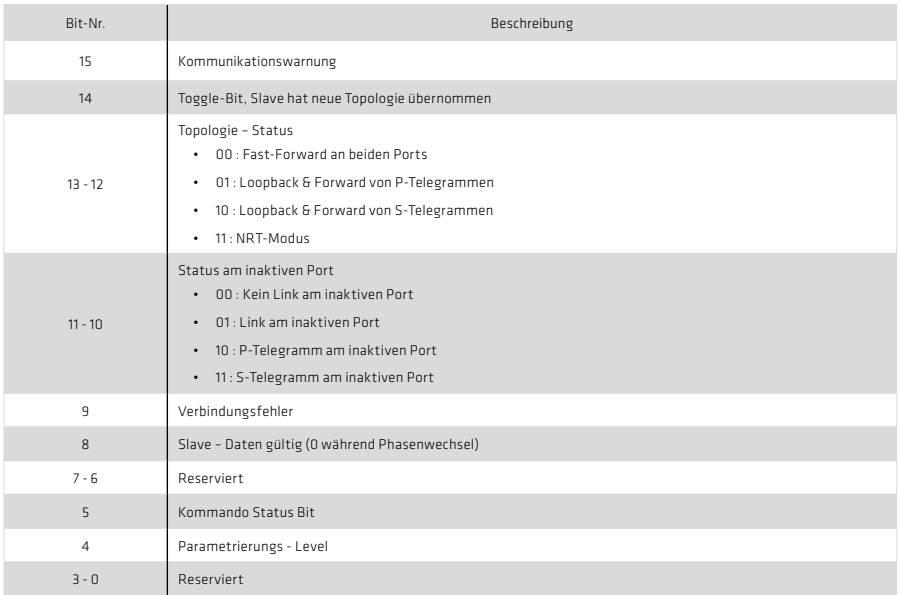

Das Connection Control Word ist ebenfalls fester Bestandteil des MDT. Der hier beschriebene Parameter ist eine Abbildung des Connection Control Word und dient nur zu Diagnosezwecken

Tabelle 46.2 Connection Control

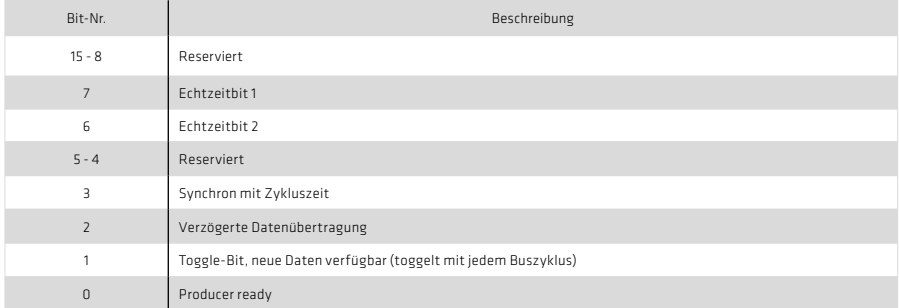

# 8.2.2 Zusätzliche Scope-Parameter

Zusätzlich zu den Standardparametern für das Oszilloskop ist noch ein weiterer Feld-Parameter "COM\_SERIII ScopeVars" verfügbar, der 10 für eine Diagnose wichtige Indizes enthält. Dieser Parameter hat die Nummer 22000.

Mit Hilfe der Indizes des Parameters lassen sich folgende Größen auf dem Oszilloskop darstellen:

- Index 0 "COM\_SERIII\_State": Status der internen Zustandsmaschine, bei erfolgreicher Initialisierung sollte der Status 3 anstehen.
- Index 1 "COM\_SERIII\_ActComPhase": Aktuelle Kommunikationsphase des Slaves (0 4 = CP0 CP4, 5 = NRT).
- Index 2 "COM\_SERIII\_INT1\_Cnt": Zähler für den niederprioren Interrupt INT1 der SERCOS III Optionskarte.
- Index 3 "COM\_SERIII\_SVC\_Cnt": Zähler für die Zugriffe über den Servicekanal
- Index 4 "COM\_SERIII\_SVC\_Control": Kontrollwort des Servicekanals, entspricht "SVCC1" im Service Channel Control Container. Die einzelnen Bits haben folgende Bedeutung:

#### Tabelle 47.1 Kontrollwort des Servicekanals

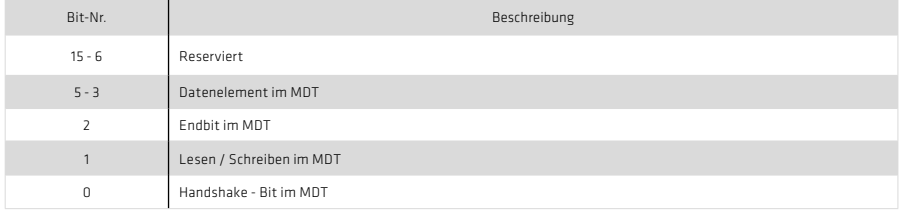

• Index 5 "COM\_SERIII\_SVC\_State": Statuswort des Servicekanals, entspricht "SVCC0" im "Service Channel Control Container". Die einzelnen Bits haben folgende Bedeutung:

#### Tabelle 47.2 Statuswort des Servicekanals

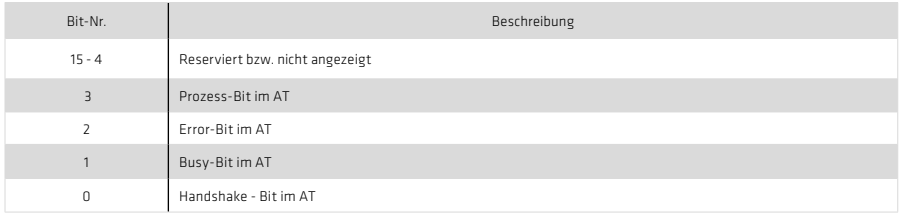

• Index 6 "COM\_SERIII\_TG\_Status\_P0": Telegramm - Statusregister am Port P0. Das Register wird mit jedem Buszyklus aktualisiert. Die einzelnen Bits haben folgende Bedeutung:

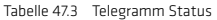

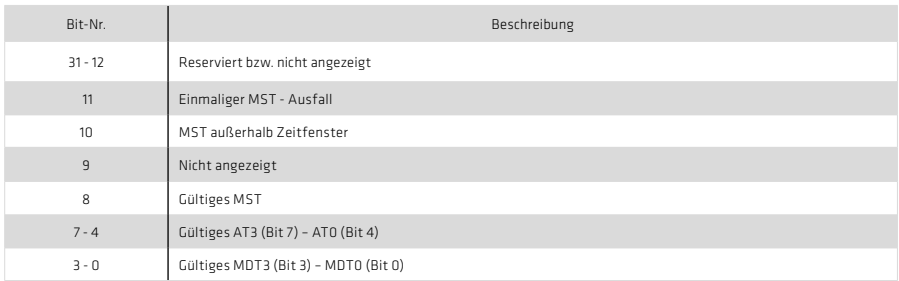

- Index 7 ... COM\_SERIII\_TG\_Status\_P1": Telegramm Statusregister am Port P1. Das Register wird mit jedem Buszyklus aktualisiert. Bedeutung der einzelnen Bits wie bei Index 6.
- Index 8 "COM\_SERIII\_MDT\_Cnt": Zähler für alle eingegangenen MDTs (muss mit jedem Buszyklus um eins inkrementiert werden und den gleichen Wert wie Index 9 haben).
- Index 9 "COM\_SERIII\_AT\_Cnt": Zähler für alle versendeten ATs (muss mit jedem Buszyklus um eins inkrementiert werden und den gleichen Wert wie Index 8 haben).
- Index 10 "COM\_SERIII\_PHASESR": Statusregister der Kommunikationsphasen. Mit Hilfe des Registers wird der Phasenhochlauf gesteuert. Das Register wird mit jedem Buszyklus aktualisiert. Die einzelnen Bits haben folgende Bedeutung

| Bit-Nr.        | Beschreibung                                                                                                   |
|----------------|----------------------------------------------------------------------------------------------------|
| $31 - 16$      | Reserviert                                                                                                    |
| 15             | Phasenwechsel - Bit: Port 2<br>0: Kein Phasenwechsel aktiv<br>$\bullet$<br>1: Phasenwerhsel aktiv<br>$\bullet$ |
| $14 - 12$      | Reserviert bzw. nicht angezeigt                                                                                |
| $11 - 8$       | Aktuelle Kommunikationsphase Port 2 (0 - 4)                                                                    |
| $\overline{7}$ | Phasenwechsel - Rit Port 1<br>. O: Kein Phasenwechsel aktiv<br>1: Phasenwechsel aktiv<br>٠                     |
| $6 - 4$        | Reserviert bzw. nicht angezeigt                                                                                |
| $3 - 0$        | Aktuelle Kommunikationsphase Port 1                                                                            |

Tabelle 48.1 Kommunikations - Statusregister

• Index 11 "COM\_SERIII\_DFCSR": Datenfluss Kontroll- und Statusregister. Zeigt die aktuelle Topologie des Slaves an. Das Register wird mit jedem Buszyklus aktualisiert. Die einzelnen Bits haben folgende Bedeutung:

Tabelle 48.2 Kommunikations - Statusregister

| Bit-Nr.  | Beschreibung                                                                                                    |  |
|----------|----------------------------------------------------------------------------------------------------|--|
| $31 - 2$ | Reserviert bzw. nicht angezeigt                                                                                                    |  |
| $1 - 0$  | Aktuelle Topologie:<br>00: Loopback Port 1 und Forward nach Port 2<br>$\bullet$<br>01: Loopback Port 2 und Forward nach Port 1<br>$\bullet$<br>10: Forward Port 1 - Port 2 und Port 2 - Port 1 (Echtzeitmodus)<br>$\bullet$<br>11: Forward Port 1 - Port 2 und Port 2 - Port 1 (Nicht-Echtzeitmodus)<br>$\bullet$ |  |

#### 8.3 Interne Fehlerliste

Eine komplette Liste aller im Antrieb möglichen Fehlermeldungen befindet sich im YukonDrive® Anwenderhandbuch.

Das Auftreten eines herstellerspezifischen Fehlers bewirkt, dass in der Zustandsklasse 1 das Bit Nr. 15 gesetzt wird (siehe Kapitel 5.2.4), sofern der Fehler nicht einem anderen Bit der Zustandsklasse 1 zugeordnet werden kann.

Darüber hinaus wird im Parameter S-0-0095 der entsprechende Fehlertext eingetragen. Der Parameter kann über den Servicekanal oder mit dem DriveManager 5 ausgelesen werden.

# 9 Anhang, Glossar

# 9.1 Anhang A: Parameterliste

Auflistung aller Geräteparameter, die über SERCOS III übertragen werden können.

# 9.1.1 SERCOS III - Standardparameter

#### Tabelle 49.1 Unterstützte SERCOS-Standardparameter

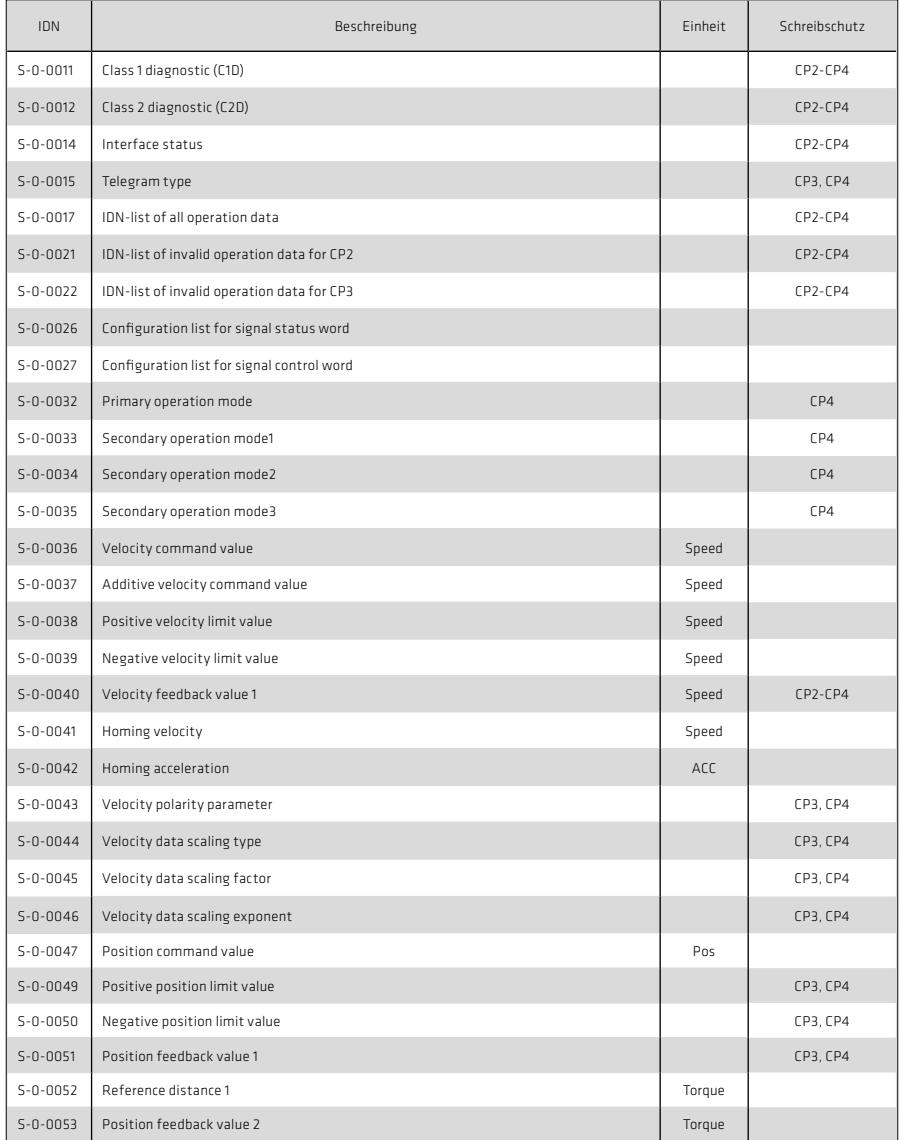

# Tabelle 50.1 Unterstützte SERCOS-Standardparameter

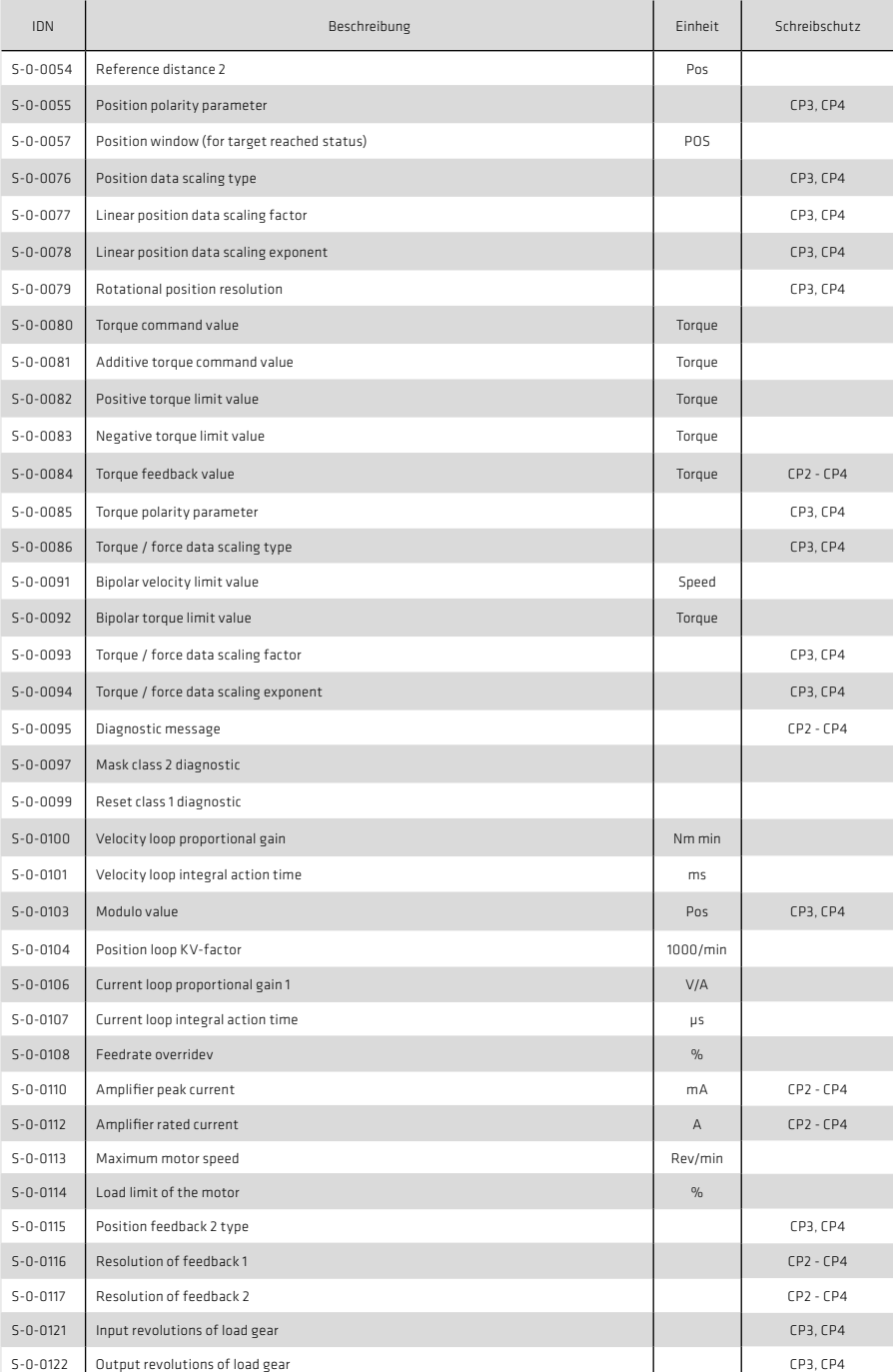

# Tabelle 51.1 Unterstützte SERCOS-Standardparameter

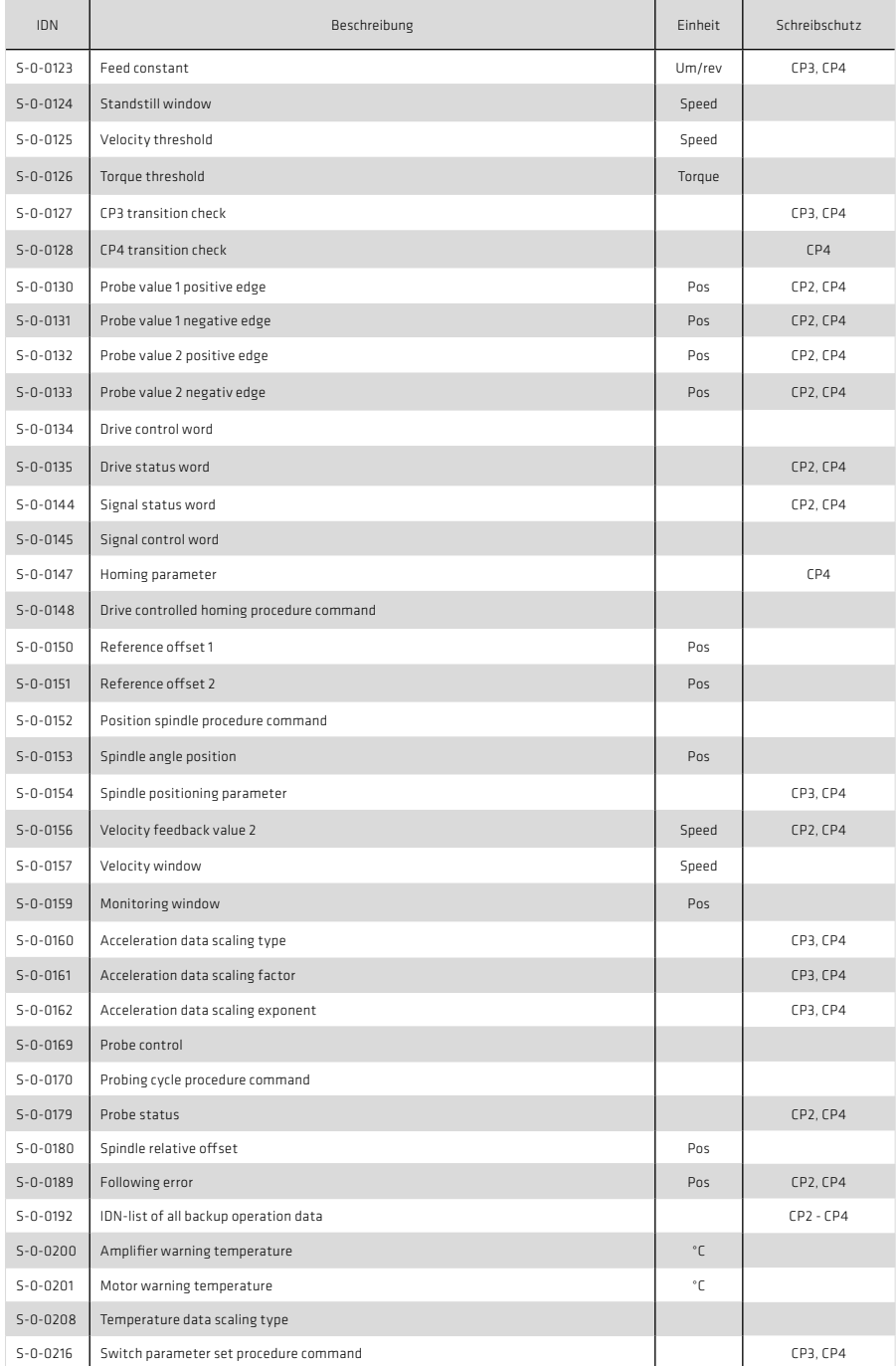

# Tabelle 52.1 Unterstützte SERCOS-Standardparameter

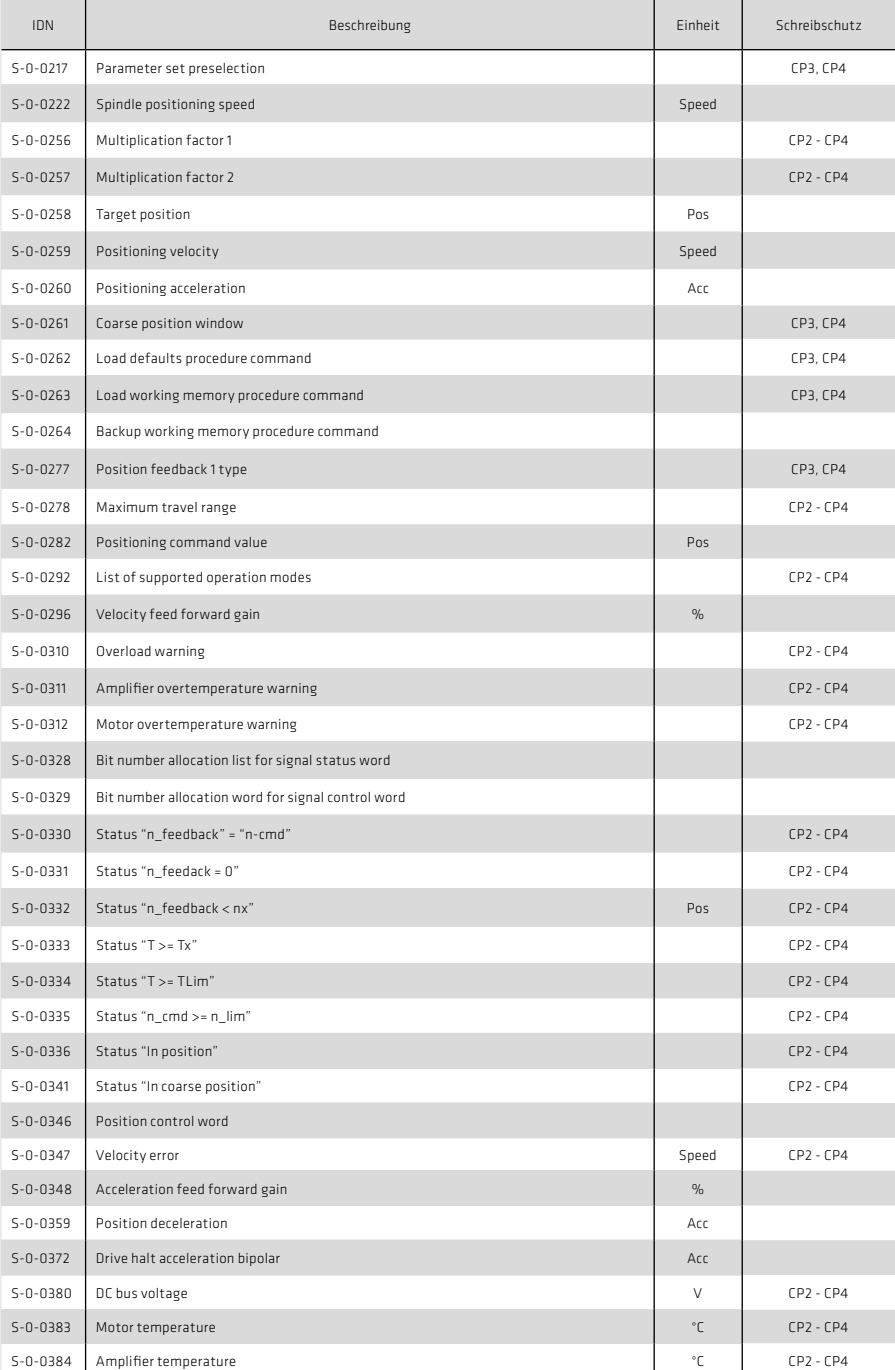

# Tabelle 53.1 Unterstützte SERCOS-Standardparameter

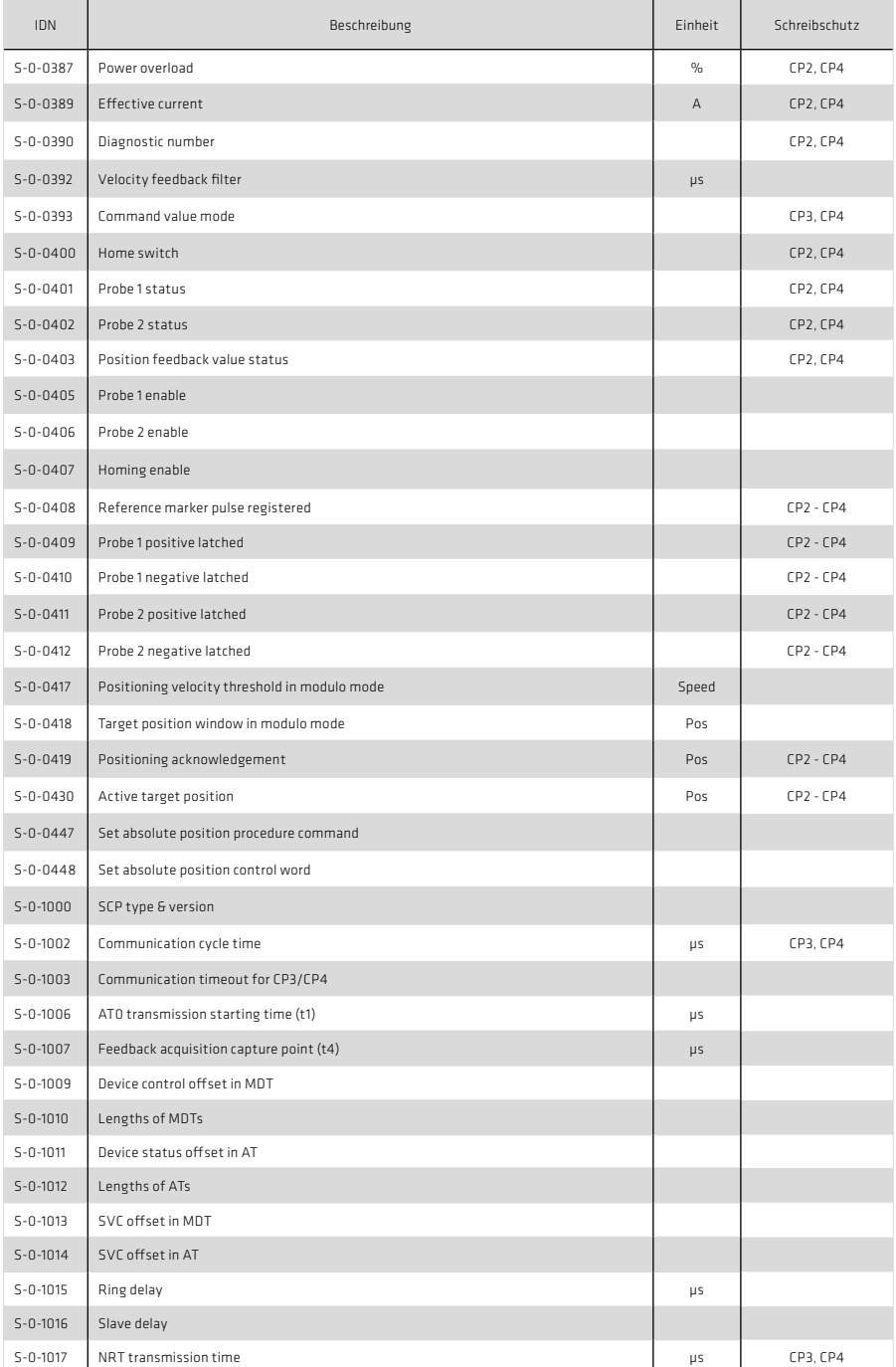

# Tabelle 54.1 Unterstützte SERCOS-Standardparameter

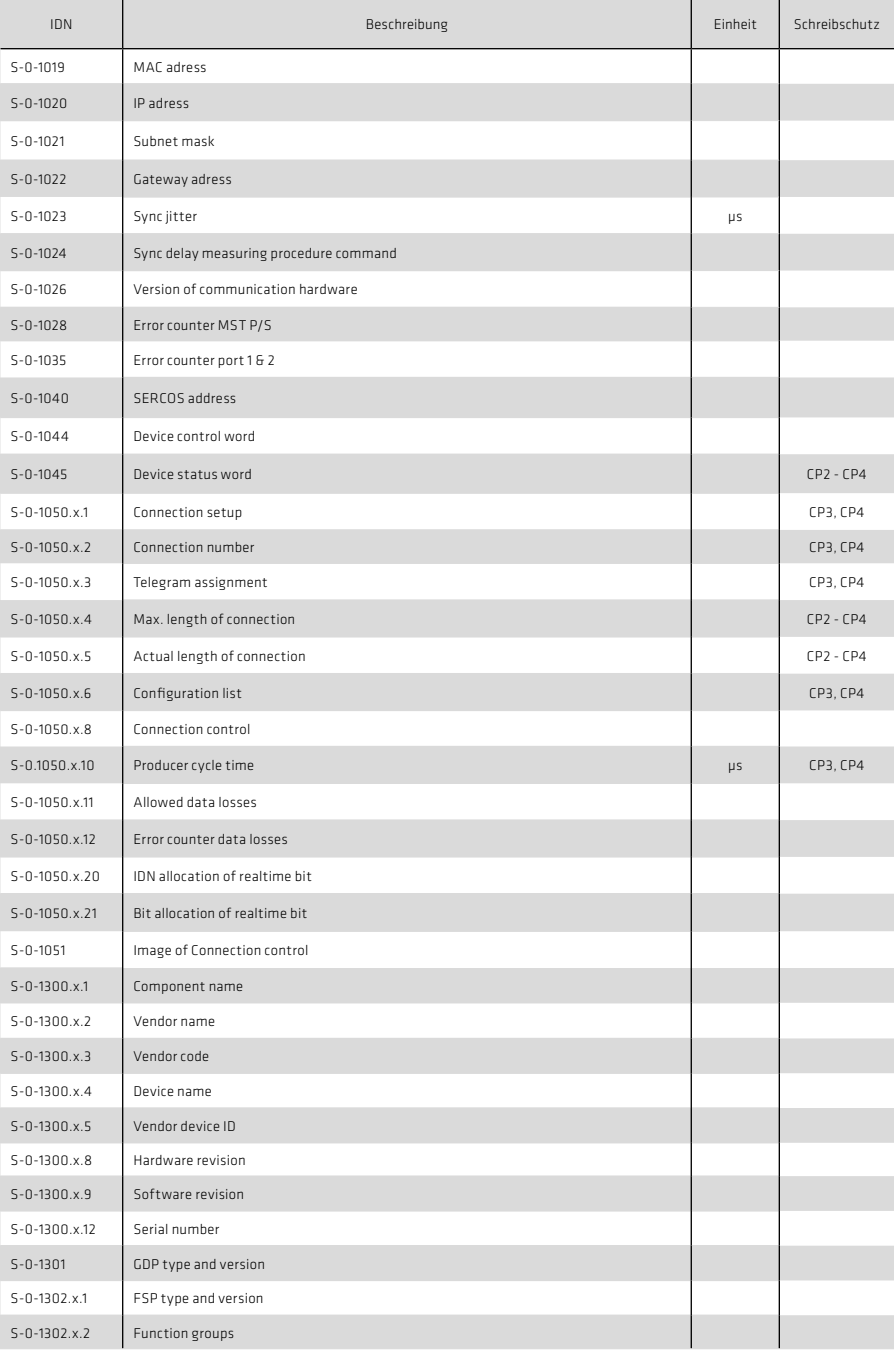

# 9.1.2 Herstellerspezifische Parameter

and the contract of the con-

# Tabelle 55.1 Liste der unterstützten SERCOS-Parameter

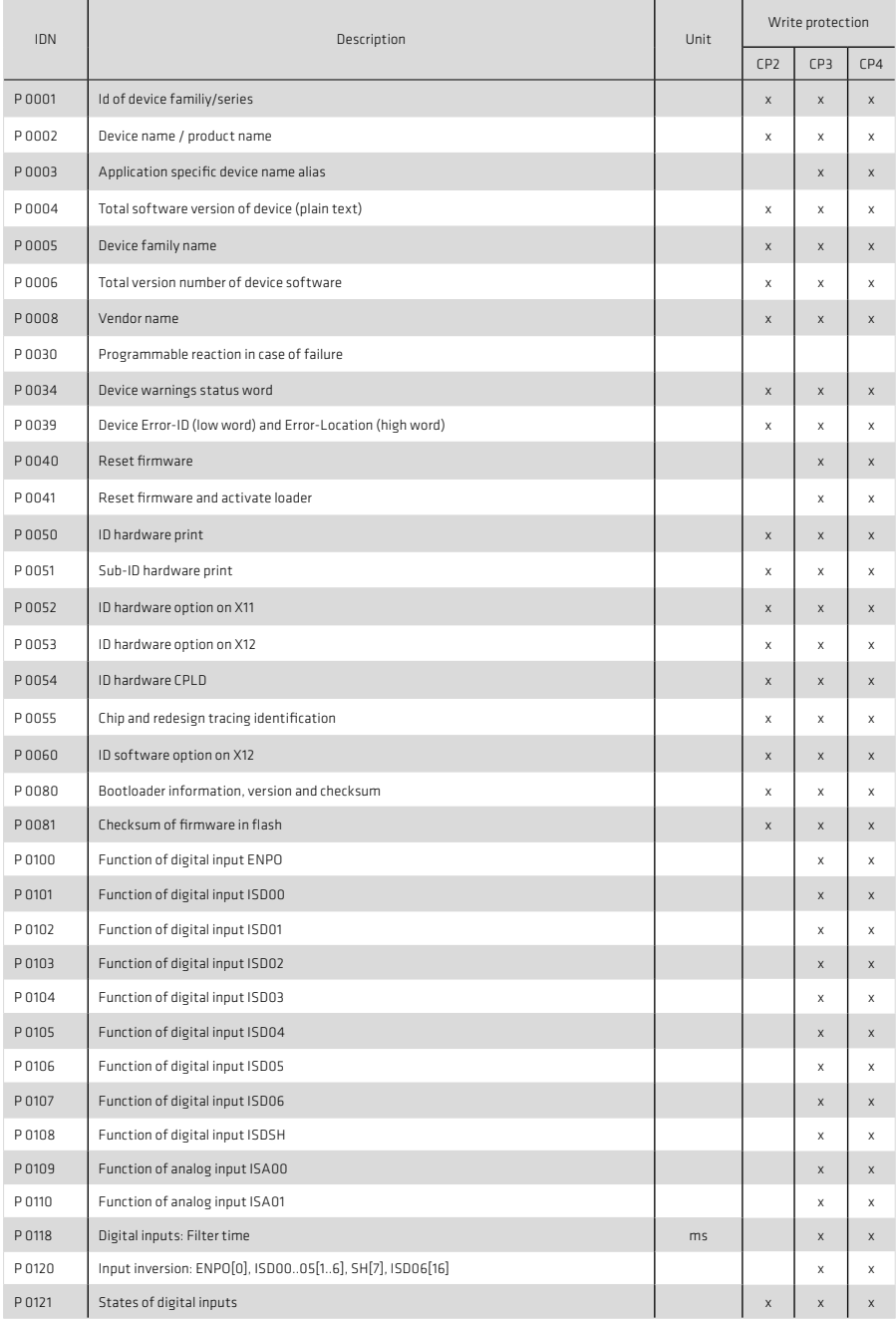

 $\sim$ 

 $\overline{\phantom{a}}$ 

# Tabelle 56.1 Liste der unterstützten SERCOS-Parameter

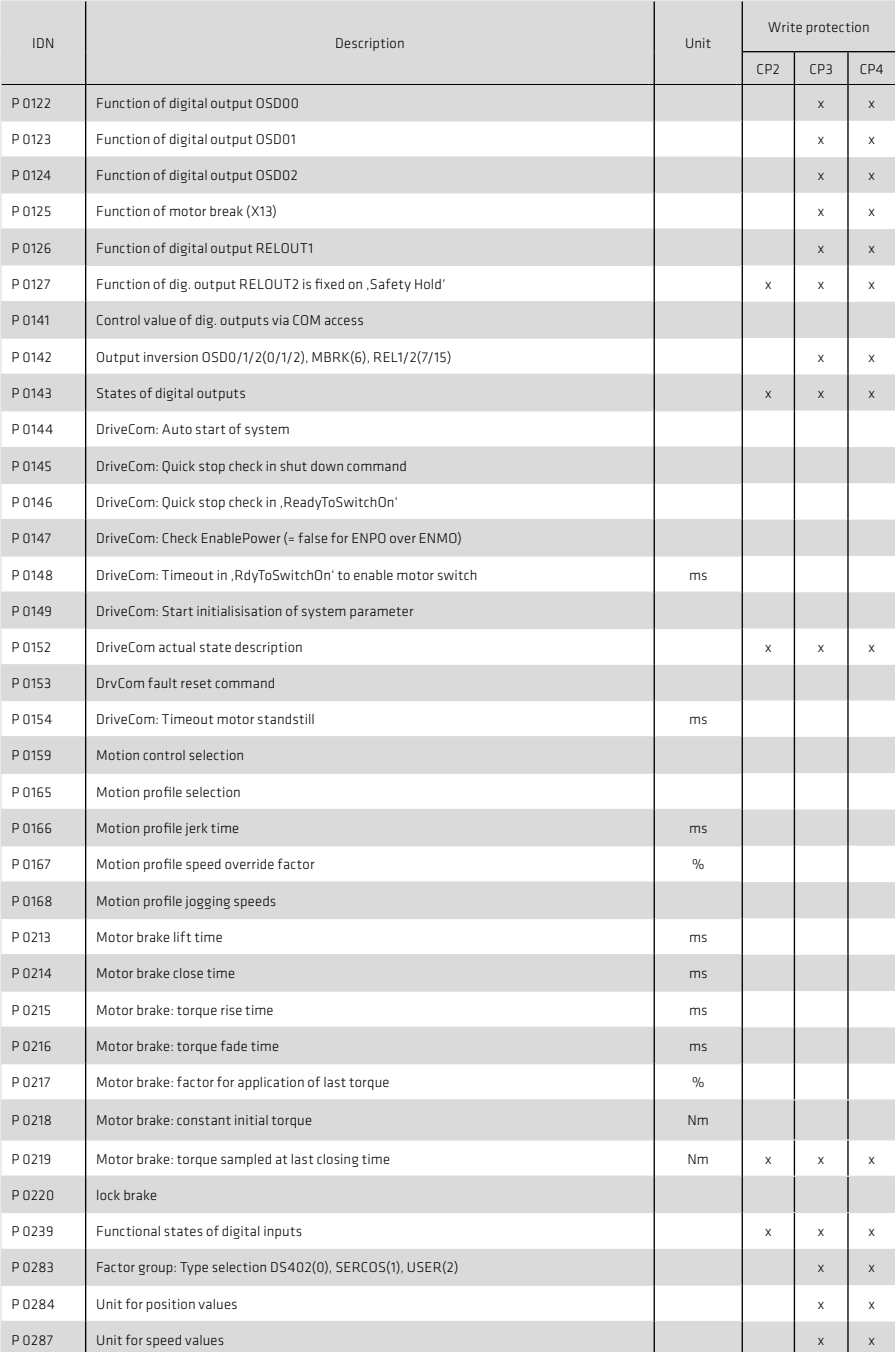

# Tabelle 57.1 Liste der unterstützten SERCOS-Parameter

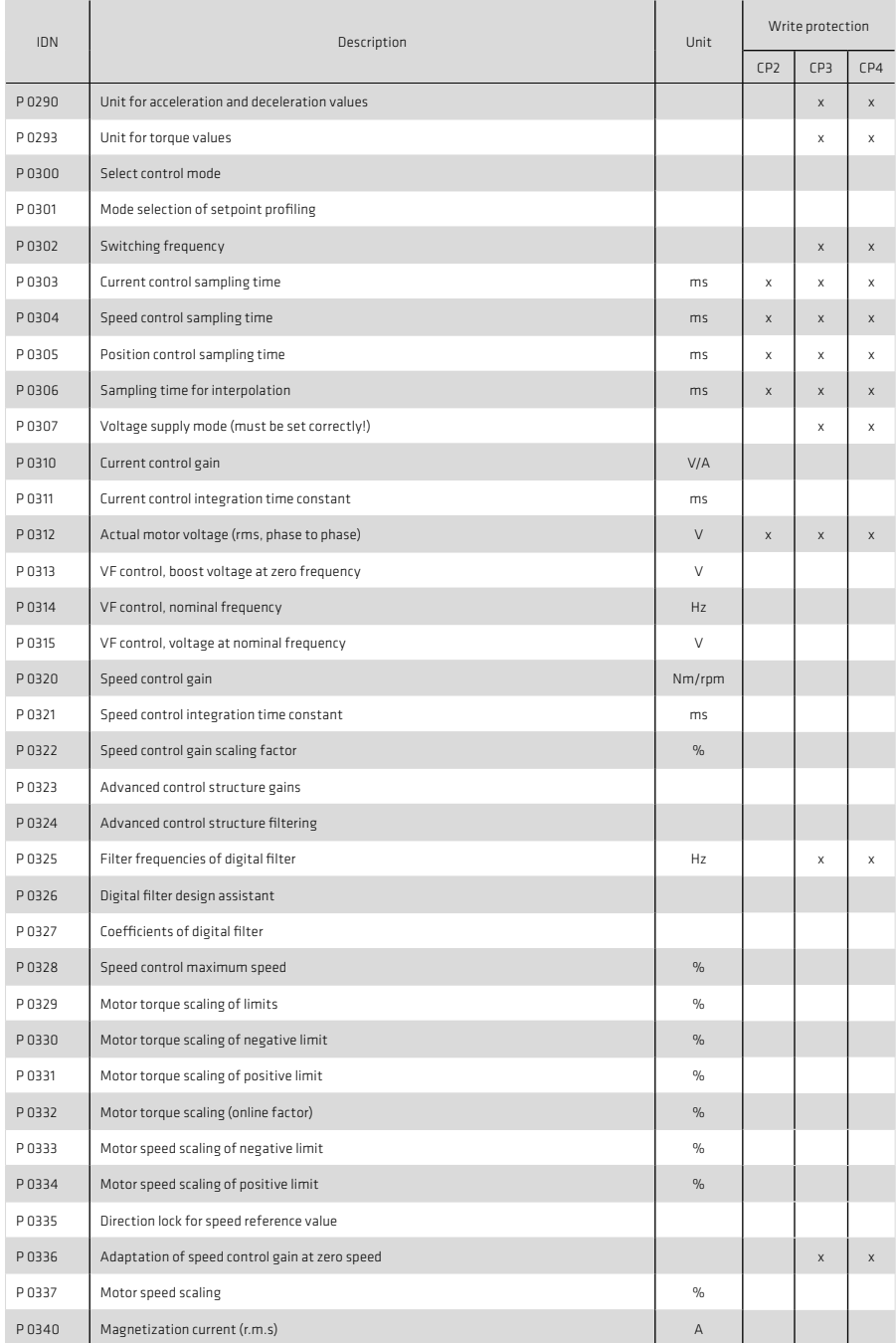

# Tabelle 58.1 Liste der unterstützten SERCOS-Parameter

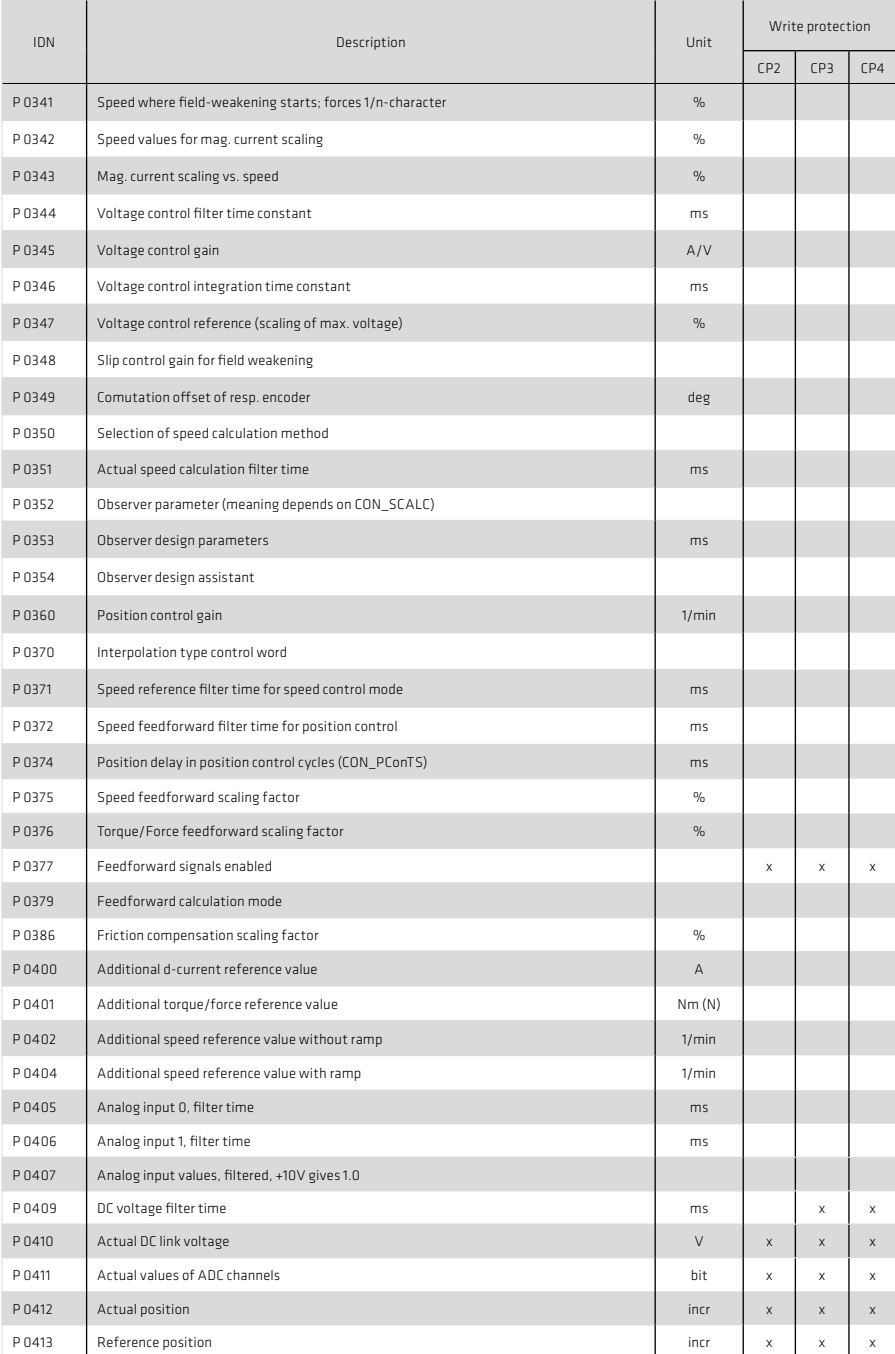

#### Tabelle 59.1 Liste der unterstützten SERCOS-Parameter

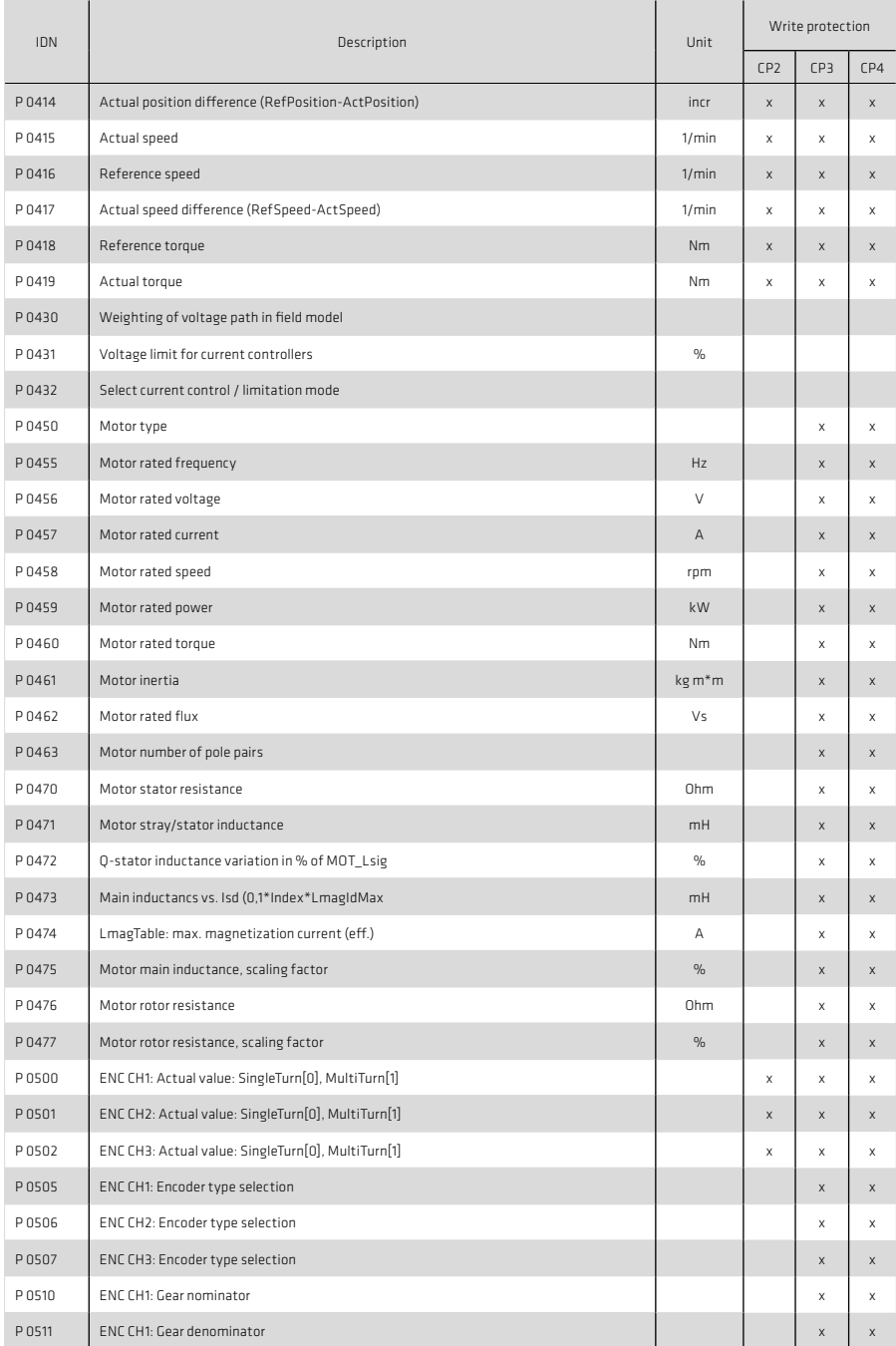

#### Tabelle 60.1 Liste der unterstützten SERCOS-Parameter

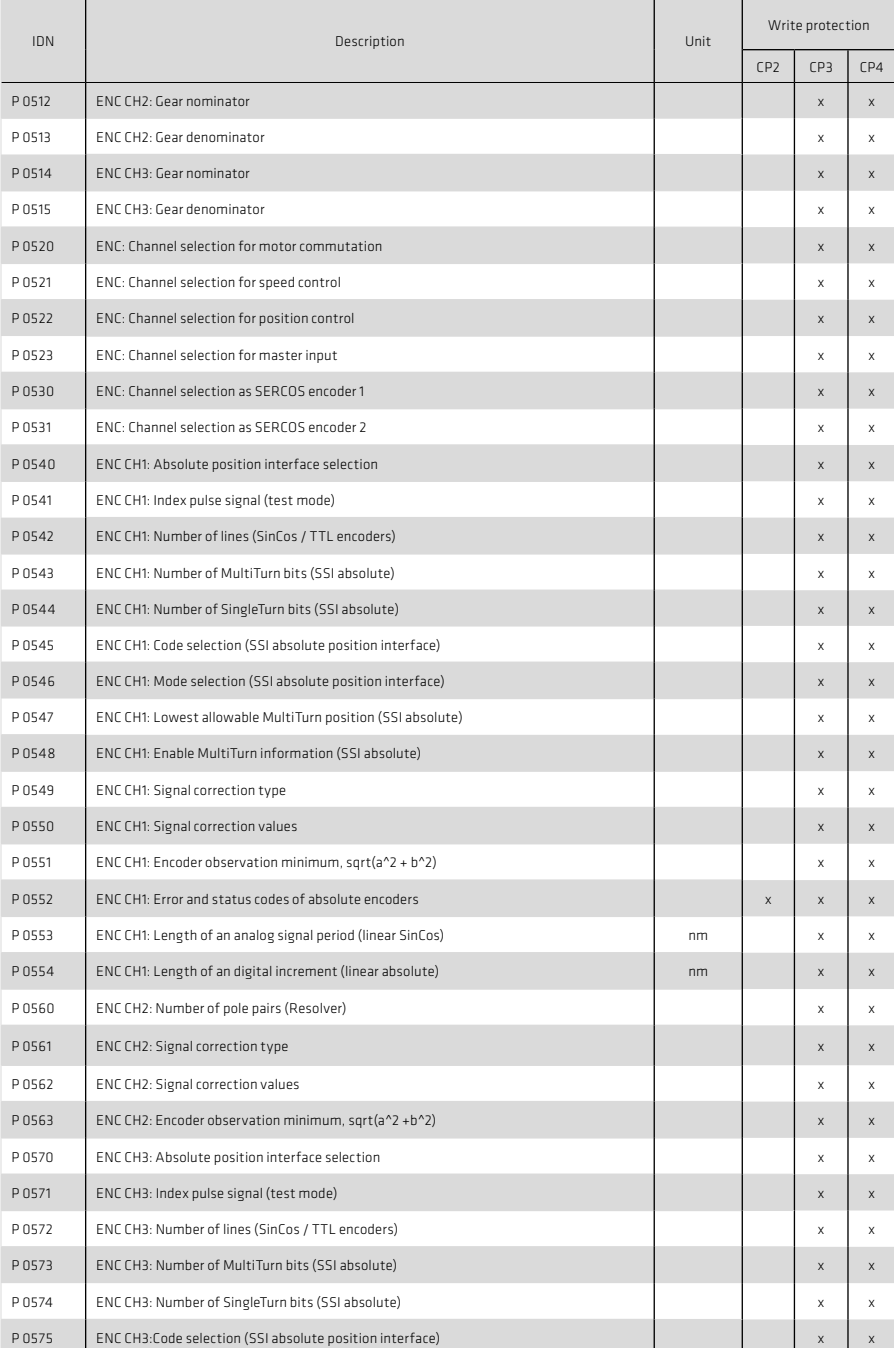

## Tabelle 61.1 Liste der unterstützten SERCOS-Parameter

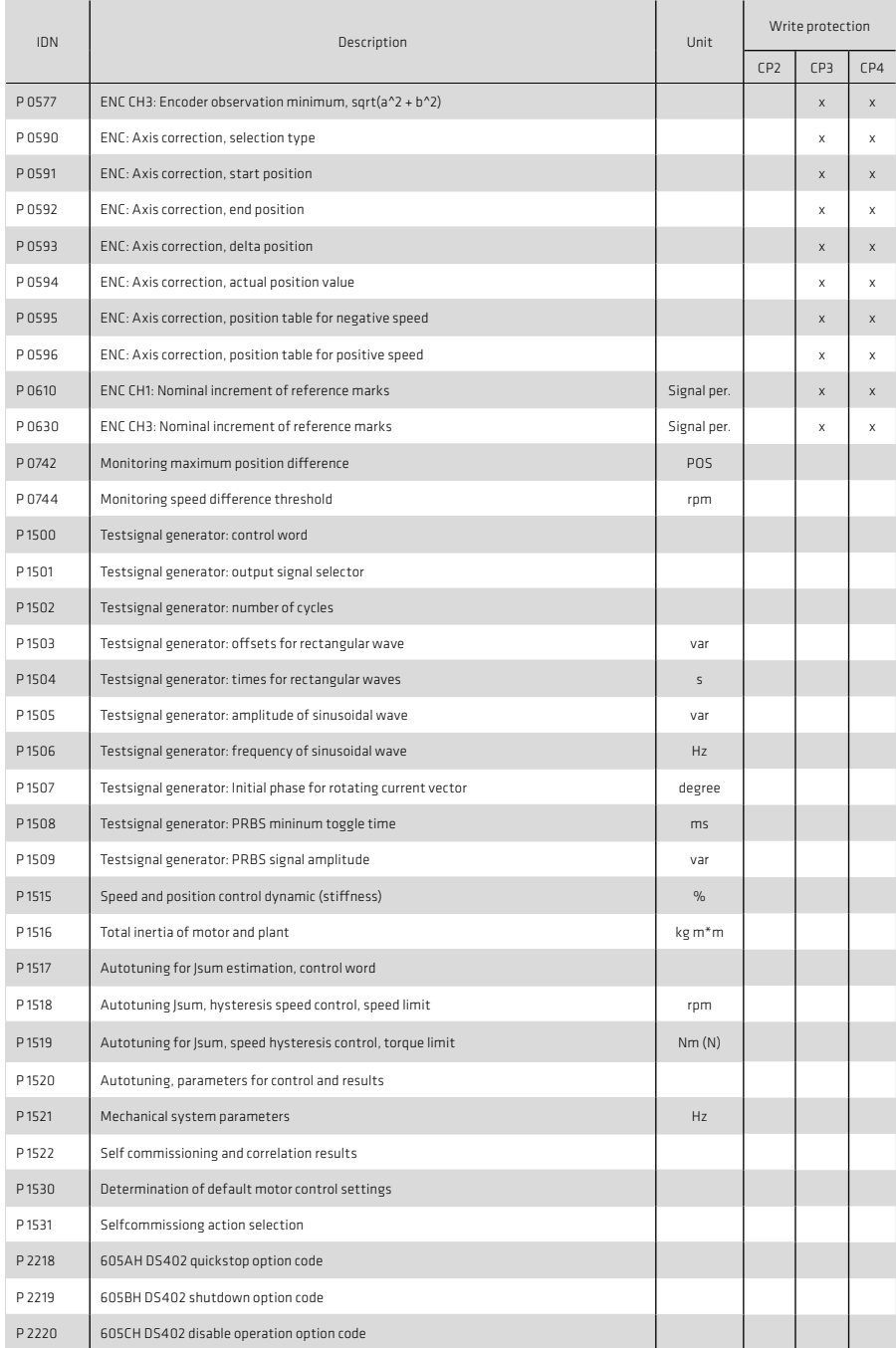

# Tabelle 62.1 Liste der unterstützten SERCOS-Parameter

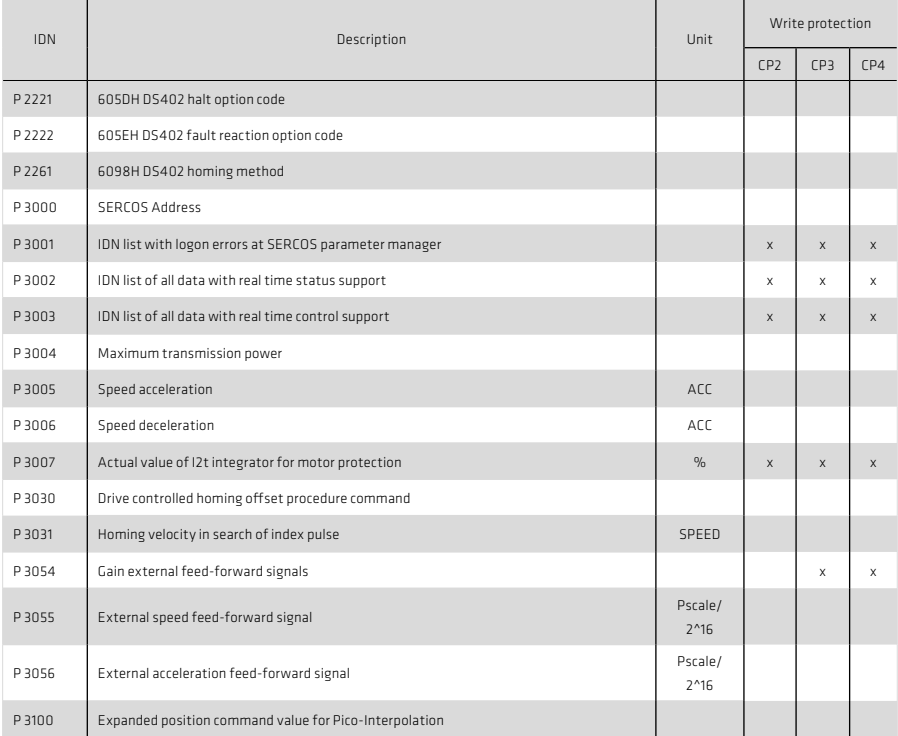

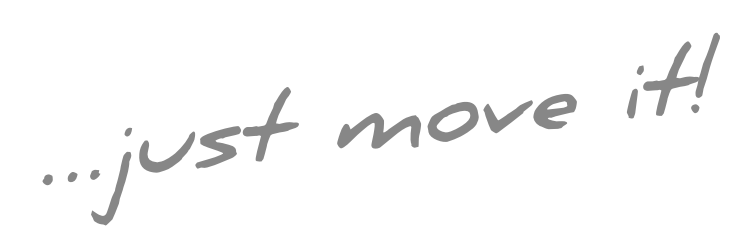

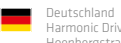

Harmonic Drive AG Hoenbergstraße 14 65555 Limburg/Lahn F +49 6431 5008-119

info@harmonicdrive.de www.harmonicdrive.de :<br>:<br>:<br>: